# **DESARROLLO DE HERRAMIENTA DIGITAL PARA LA GESTIÓN DEL MANTENIMIENTO DE EQUIPOS BIOMÉDICOS EN LA SUBRED INTEGRADA DE SERVICIOS DE SALUD NORTE**

**David Alejandro Galeano López**

**Práctica profesional**

**Tutor MEeng. Jefferson Sarmiento Rojas**

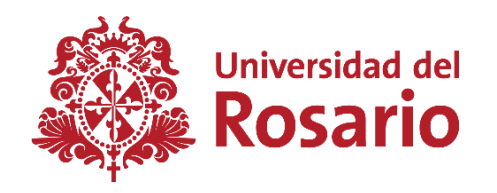

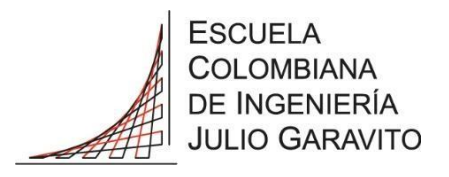

**UNIVERSIDAD DEL ROSARIO ESCUELA COLOMBIANA DE INGENIERÍA JULIO GARAVITO PROGRAMA DE INGENIERÍA BIOMÉDICA BOGOTÁ D.C 2023**

# **TABLA DE CONTENIDO**

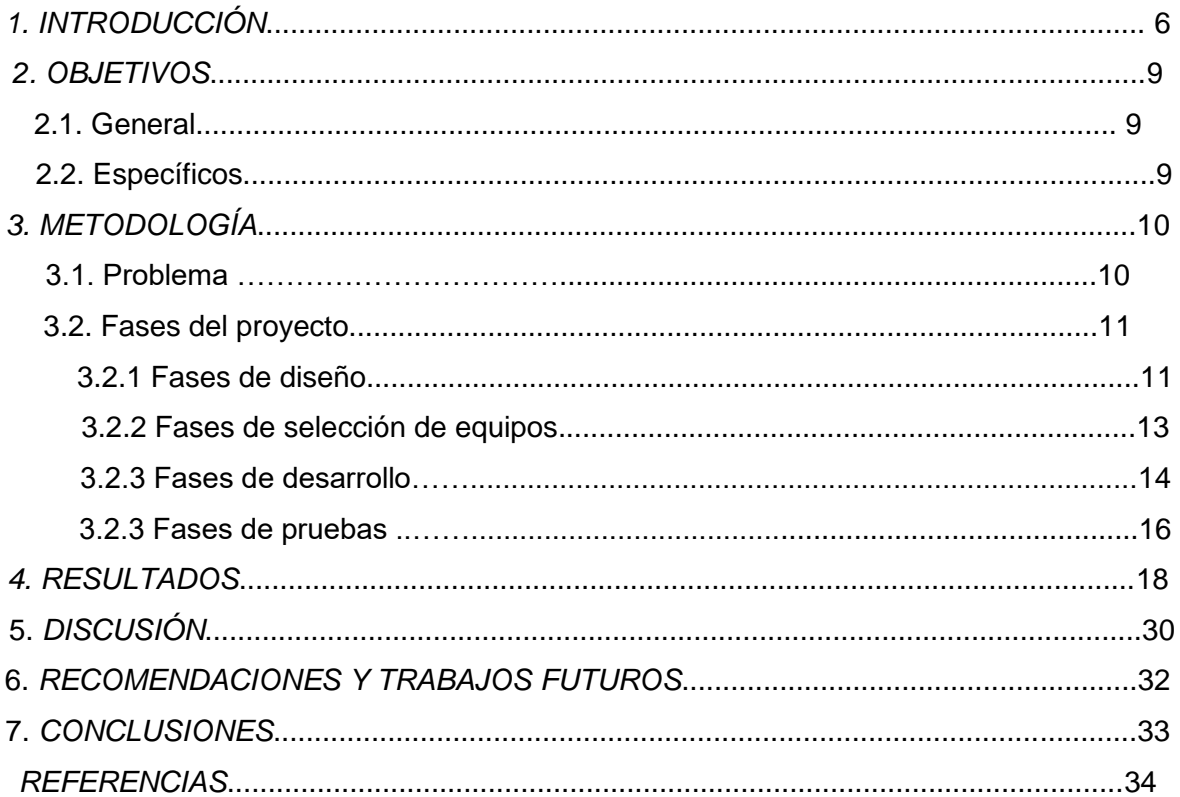

# **LISTA DE TABLAS**

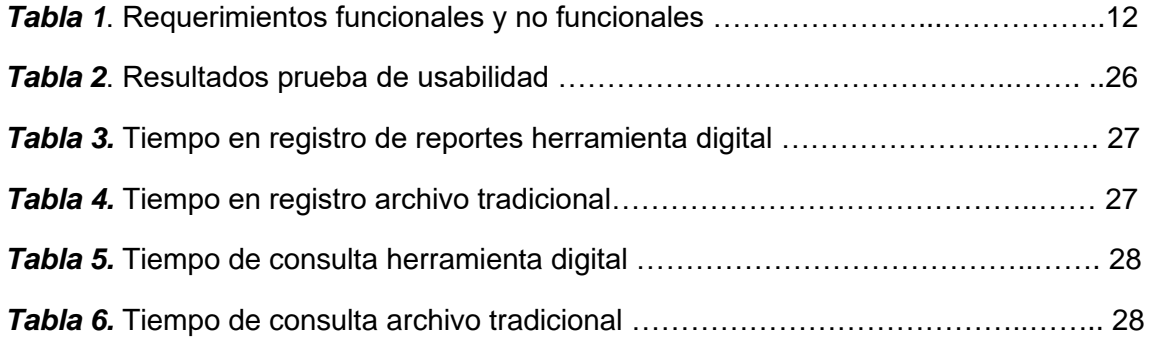

# **LISTA DE FIGURAS**

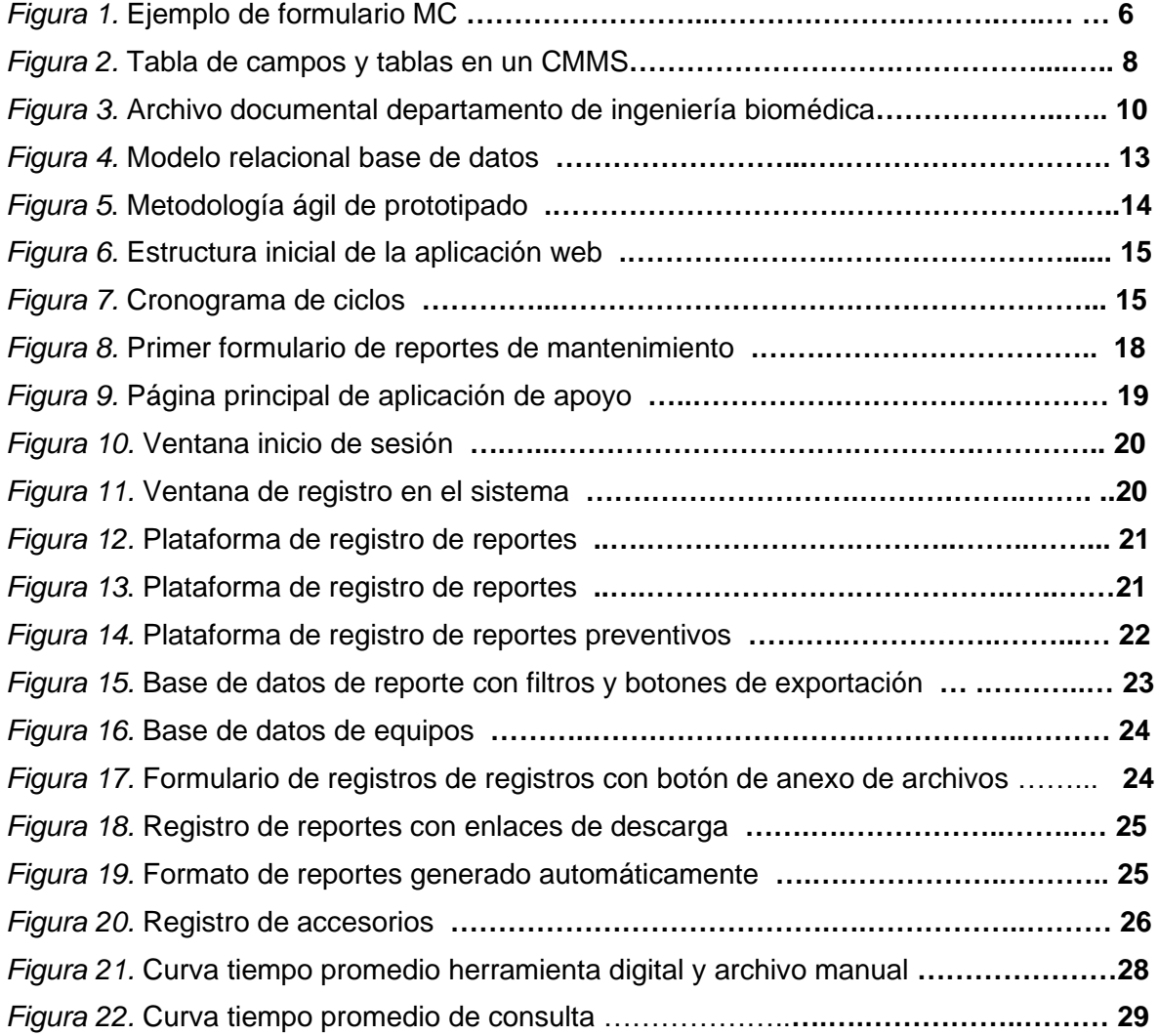

#### **RESUMEN**

**Introducción:** La subred integrada de servicios de salud norte es una empresa social del estado encargada de la gestión en salud pública, actualmente cuenta con 26 unidades de servicio que disponen de 946 camas hospitalarias. Los procesos para la gestión de mantenimientos resultan ser muy tradicionales ya que todos los reportes se diligencian de manera manual y se archivan en sus hojas de vida organizadas en carpetas ubicadas en el laboratorio de ingeniería biomédica de cada unidad, esto genera un gran volumen de documentos que dificulta su manipulación, búsqueda y almacenamiento, ya que, en muchos casos, los reportes terminan extraviándose. Debido al alto volumen de documentos la OMS recomienda el uso de sistemas computarizados para la gestión de mantenimientos (CMMS). Estos sistemas deben contar con bases de datos para almacenar los reportes de incidencia de cada equipo, es decir mantenimientos correctivos y preventivos. Para un mejor manejo de la información y con el fin de hacer los procesos de la subred norte más eficiente se plantea el desarrollo de una herramienta digital que ayude en la gestión de reportes de mantenimiento, guardando los reportes de los equipos y generar un formato para poder ser descargado en cualquier momento.

**Objetivos:** Desarrollar una herramienta digital para la gestión de mantenimiento que le permita a los ingenieros biomédicos la gestión de la información de los equipos biomédicos en la subred integrada de servicios de salud norte unidad CSE Suba.

**Metodología:** Para el desarrollo de la herramienta digital, se plantea una metodología de desarrollo ágil por prototipo. Se plantean 4 ciclos en los que se realiza una entrega de prototipado a los usuarios para que se realice una retroalimentación de la herramienta. Se elige realizar la herramienta a modo de aplicación web y a partir del lenguaje HTML. Asociado con PHP para el manejo de datos en MySQL. Estos lenguajes manejan una alta compatibilidad con las funciones que se desean implementar. Los requerimientos funcionales son: Desarrollar una aplicación web capaz de organizar la información de los reportes de mantenimientos, la aplicación sea capaz de descargar la información para ser manipulada en Excel o visualizada en PDF, además, debe mostrar información básica de los equipos biomédicos como: Modelo, marca, periodicidad y ubicación. Por último, que la aplicación tenga un filtro de seguridad donde solo pueda ser manipulada por el personal encargado.

**Resultados**: Una vez finalizado la aplicación web se pone a prueba con un test de usabilidad preguntándole a 3 personas encargadas del mantenimiento 10 ítems respeto al uso de la aplicación, se obtuvo un puntaje de 93,4. Esto quiere decir que la aplicación es fácil de usar, accesible y representa una gran utilidad para las labores de los biomédicos. Por otro lado, los simulacros de ingreso y consulta de reportes demuestra una reducción en el tiempo respecto a el método tradicional exactamente de 0.83 y 10.05 minutos.

**Conclusiones**: Se pudo desarrollar satisfactoriamente la herramienta digital, en este se encuentra un formulario de ingreso de datos de mantenimientos, estos datos conectan con un servidor y a una base de datos. Esta información se visualiza en forma de tabla que puede ser filtrada a través de un buscador, adicionalmente, se agregan botones para exportar la tabla a formato Excel, y PDF. Por otro lado, se implementa una función para generar un reporte de mantenimiento que se asemeja a un formato de mantenimiento. Finalmente, se implementa una base de datos de todos de accesorios a cotizar para centralizar la información de accesorios que se desean solicitar para el equipo.

### **1. INTRODUCCIÓN**

La ingeniería clínica es una rama de la ingeniería biomédica que busca ayudar al sistema de salud a partir de la gestión de la tecnología. Además, busca implementar y administrar equipos y dispositivos biomédicos [1]. La definición de equipo biomédico disponible en el decreto número 4725 de 2005 señala que es un dispositivo operacional y funcional que reúne sistemas y subsistemas eléctricos, electrónicos, hidráulicos incluidos los programas informáticos que intervengan en su buen funcionamiento, destinados al tratamiento, diagnóstico y prevención [1]. Estos equipos se clasifican de acuerdo con el riesgo que representan al paciente. La clase I, de bajo riesgo; la clase II a,con un riesgo moderado; la clase II b, alto riesgo y finalmente clase III, de muy alto riesgo [2].

Los equipos biomédicos requieren de mantenimientos para su conservación y de esta manera evitar daños. Según el programa de mantenimiento de equipos biomédicos de la OMS [3] estos mantenimientos se dividen en inspecciones y mantenimientos preventivos (IMP) y mantenimientos correctivos (MC), los IMP son el conjunto de acciones y actividades que se realizan de manera periódica y programada según el equipo con el fin de prolongar la vida útil de los equipos. Por otro lado, los MC son definidos por la OMS como el procedimiento realizado para restaurar la integridad, la funcionalidad y la seguridad de un equipo luego presentar un fallo. Los organismos internacionales y las directrices nacionales recomiendan planificaciones en programas de mantenimientos. El decreto 4725 de 2005 reglamenta: El régimen de registro sanitarios, los permiso de comercialización y vigilancia sanitaria de dispositivos médicos para uso humano, en el artículo 38, parágrafo 3 se especifica que las instituciones prestadoras de servicios de salud deben llevar registro de actividades de mantenimiento realizados por ellas o por terceros, aclarando que en la etapa de posventa de un equipo la responsabilidad del funcionamiento del equipo es compartida entre fabricante y propietario. Este tipo de gestión se denomina gestión operativa donde se registra de manera escrita los procedimientos como MC, IMP y verificaciones en quipos biomédicos [3]. La OMS en su documento de Introducción al programa de mantenimiento de equipos médicos muestra algunos ejemplos para orientar políticas de gestión de equipos médicos en un hospital o centro de salud.

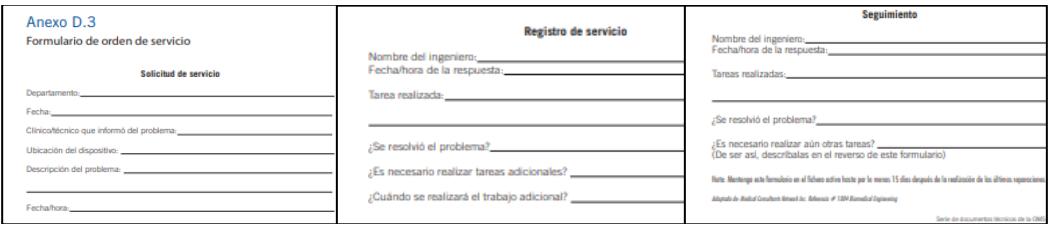

#### *Figura 1*. *Ejemplo de formulario MC.*

Cabe resaltar que el formulario mostrado en la figura 1 es un formato de muestra que provee la OMS y que cada institución maneja su propio formato que se adecúa a las necesidades que requiere. Sin embargo, generalmente se incluyen preguntas frecuentes, como fecha y hora de solicitud, daño o daño presentado, descripción de la solución del problema, servicio donde se localiza el equipo entre otros.

La Subred integrada de servicios de salud norte, es una institución pública prestadora de servicios de salud cuya función es la gestión de la salud, así como la atención de los ciudadanos de las localidades del norte de la ciudad de Bogotá, esta subred está conformada por 26 unidades de servicios de salud públicos de diversas categorías contando en total con 946 camas hospitalarias, 16 salas de cirugía, 5 de partos y alrededor de 217 consultorios de consulta externa [4]. El centro de especializado de salud de Suba es un hospital de segunda categoría perteneciente a la subred norte que cuenta con servicios de imágenes diagnósticas, urgencias pediátricas y adultas, cuidado neonatal, salas de cirugía, hospitalización, consulta externa y sala de partos. Actualmente el hospital cuenta con una gran variedad de equipos biomédicos de diferentes clasificaciones que prestan el servicio a la localidad.

La subred norte al igual que muchos centros de salud realizan una gestión operativa de los mantenimientos de equipos biomédicos a través de hojas de reporte que deben ser diligenciado por el personal a la hora de realizar alguna intervención en el equipo. Este método resulta ser poco práctico debido a la gran cantidad de equipos que operan en la subred generando un gran volumen de documentos que deben ser almacenados. Un ejemplo de la problemática se puede describir al revisar el historial de mantenimientos de un equipo que presenta fallas recurrentes, para llevar un seguimiento del equipo es necesario buscar en el archivo haciendo el proceso menos eficiente. Otro factor que se debe tener en cuenta es que el manejar grandes volúmenes de reportes físicos estos pueden ser extraviados o mal almacenados afectando la trazabilidad de los equipos en cuestión.

Diversas organizaciones proponen el uso de sistemas computarizados de gestión del mantenimiento (CMMS) para el manejo de información en centros sanitarios de alta complejidad, la OMS recomienda que los registros de incidentes deben ser almacenados en bases de datos digitales, imprimir formularios personalizados si es necesario y almacenar los resultados de cada procedimiento [5]. Un CMMS es un conjunto de herramientas que ayudan a organizar y gestionar datos, pueden tener tablas, formularios, módulos entre otros que faciliten la manipulación de información a través de una interfaz amigable con el usuario todo con la finalidad de estandarizar y armonizar la data. Según la literatura los campos en un CMMS son un tipo específico de información que reunidos forman una tabla, un ejemplo puede ser una tabla de modelo de equipos y un campo puede ser el número de serie, la figura 2 que fue tomada de los documentos técnicos de la OMS muestra con claridad los tipos de campos y tablas de una CMMS [5].

| <b>Tabla</b>                    | Campos                                                                                                    | <b>Tabla</b>                               | Campos                                                                                                    |
|---------------------------------|----------------------------------------------------------------------------------------------------|--------------------------------------------|----------------------------------------------------------------------------------------------------|
| Tipo de<br>equipo               | • Tipo de equipo<br>· Procedimiento de<br>inspección y<br>mantenimiento preventivo<br>(IMP)<br>· Frecuencia de los IMP<br>• Nivel de riesgo<br>· Personal a cargo                                             | Almacenes/<br>repuestos                    | Código y nombre del<br>almacén.<br>Código y nombre de las<br>piezas<br>Número de pedido de<br>٠<br>las piezas                                                                                             |
| Modelo de<br>equipo             | • Número de modelo<br>• Número de serie<br>• Lista de piezas<br>● Código y nombre de las<br>piezas<br>· Procedimientos de IMP                                                                                 | Personal                                   | Código de empleado.<br>٠<br>Nombre del empleado<br>٠<br>Puesto del empleado<br>٠<br>Nivel de acceso<br>٠<br>Datos sobre la<br>٠<br>capacitación                                                           |
| <b>Fabricante</b><br>/ vendedor | ● Código y nombre del<br>fabricante<br>● Código y nombre del<br>vendedor<br>· Dirección electrónica,<br>teléfono y dirección física<br>del fabricante.<br>• Nombre de la persona de<br>contacto del vendedor. | <b>Mantenimiento</b>                       | · Número de inventario<br>· Número de orden de<br>trabajo<br>· Proveedor del servicio de<br>asistencia<br>· Código del ingeniero de<br>servicio<br>• Código y nombre de<br>avería.<br>· Procedimiento IMP |
|                                 |                                                                                                    | Establecimiento<br>de atención de<br>salud | ∙ Código y nombre del<br>centro<br>● Código y nombre del<br>edificio<br>● Código y nombre del<br>departamento.<br>• Tipo de centro                                                                        |

*Figura 2. Tabla de campos y tablas en un CMMS.*

Para solucionar el problema de gestión de documentos de la subred norte se plantea el desarrollo de una herramienta digital tipo aplicación web que le permita al personal biomédico diligenciar formatos de reporte a través de un formulario que serán subidos a una base de datos. De esta manera se lleva un registro claro y organizado de cada uno de los equipos, agilizando procesos de gestión de mantenimientos al hacer la información más accesible. Además, se evitarán pérdidas de archivos pues estos se encuentran en un servidor. Sin duda, esta herramienta será de gran utilidad en procesos de certificaciones y auditorias al manejar la centralización documental y poder agregar documentos en tiempo real sin necesidad de un formato físico.

# **2. OBJETIVOS**

# 2.1 General

**1.** Desarrollar una herramienta digital para la gestión de mantenimiento que le permita a los ingenieros biomédicos la gestión de la información de los equipos biomédicos en la subred integrada de servicios de salud norte unidad CSE Suba.

# 2.2 Específicos

- 1. Elaborar un sistema web capaz de gestionar la información de reportes de mantenimiento al enlazarse con una base de datos.
- **2.** Evitar pérdidas de documentación gracias a la digitalización de la información.
- **3.** Reducir el tiempo de registro de reportes y almacenamiento de equipos biomédicos de la subred integrada de servicios de salud norte unidad CSE Suba para comprobarlo se mide el tiempo del proceso de registro en la herramienta y compararlo con el proceso de registro tradicional.
- **4.** Reducir el tiempo de consulta de reportes de mantenimientos de equipos biomédicos de la subred integrada de servicios de salud norte unidad CSE Suba para comprobarlo se mide el tiempo de cuanto tarda el proceso de consulta en la herramienta y compararlo con el proceso de consulta tradicional.

# **3. METODOLOGÍA**

### **3.1 Problema:**

La subred integrada de servicios de salud norte en su plan de institucional de archivos reglamenta la gestión documental implementando tablas de retención documental y organización de archivos de gestión de la tecnología biomédica, estas tablas sirven como herramienta de apoyo para establecer la necesidad, importancia y conservación de documentos de la entidad, estos documentos deben ser conservados hasta que los equipos son dados de baja. Teniendo en cuenta que la subred norte se compone de 26 centros de salud de diferentes complejidades y poseen equipos biomédicos de diversas clasificaciones, el volumen de documentos es alto.

En el centro especializado suba se agrupan hojas de vida en archivos de papel cartón y se agrupan en cajas como lo muestra la figura 1, en CSE suba hay 57 cajas de archivos destinadas para el almacenamiento de documentos de hojas de vida, documentos de rondas de salas, formatos de capacitaciones, actas de reuniones, certificados de calibraciones de equipos, certificados de importaciones, reportes y registros Invima. Estas cajas ocupan espacio considerable en el laboratorio de ingeniería biomédica que podrían ser destinados a una mejor distribución en las otras áreas del laboratorio, como áreas administrativa y operativo. La figura 1 muestra el espacio que ocupan estas cajas en los laboratorios de ingeniería biomédica en la subred norte.

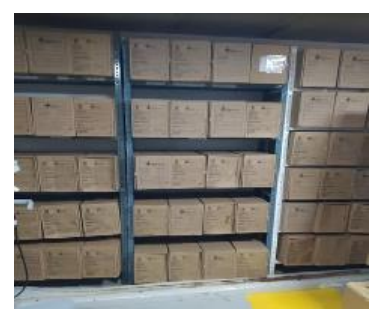

*Figura 3. Archivo documental departamento ingeniería biomédica [6].*

Según el informe de auditoría de mantenimientos de equipos biomédicos realizados en noviembre de 2020 por la oficina de control interno, que tenía como objetivo evaluar el proceso de gestión de mantenimientos en las unidades de chapinero, Suba y Engativá. Se obtuvo como conclusión que no fue posible verificar en el registro histórico la fecha de adquisición para identificar la vida útil del equipo. Además, tampoco fue posible identificar soporte de calibración en algunas hojas de vida [6]. Esto se puede explicar debido a las pérdidas de documentos de equipos que al ser manejado por este sistema de organización se pueden traspapelar, en consecuencia, se puede afectar indicadores de eficiencia en los mantenimientos y la trazabilidad de los equipos. Cabe aclarar que en estos procesos de auditorías internas se seleccionan hojas de vida al azar para verificar sus reportes de mantenimientos e historial y deben ser buscados en estas cajas, en muchas ocasiones estos documentos pueden ser encontrados de manera rápida por la enumeración de las carpetas, sin embargo, muchas veces estas se extravían y no se encuentran de manera rápida.

En este proyecto se busca desarrollar una herramienta digital que permita la gestión de mantenimientos de equipos de la subred norte que ayude a los ingenieros biomédico en la organización de información útil para establecer indicadores de gestión y seguimiento de equipos biomédicos. Debido a la gran cantidad de equipos que maneja la subred norte, se decide tomar como prueba inicial el CSE Suba un hospital de segundo grado de complejidad, que posee diversos equipos. Así mismo, el desarrollo de esta aplicación web se basa en las recomendaciones realizadas por la OMS sobre los sistemas computarizados de gestión de mantenimientos. La OMS señala que estos sistemas son necesarios para apoyar la planificación y seguimiento de mantenimientos, guardar documentos que ayudan a obtener acreditaciones de manera digital, a su vez, recomienda que estos sistemas deben contar con campos; que se define como un tipo de información en específico, con tablas; que son conjuntos de campos relacionados. También hace hincapié en evitar textos largos y descriptivos de manera que el sistema sea homogénea y sencillo de usar. La OMS hace especial énfasis en el uso de módulos que se define como un conjunto de tablas y muestra algunos ejemplos como un módulo de inventario, mantenimiento, reportes, gestión de repuestos y contratos [7].

Para el desarrollo de esta aplicación web se utilizan diversas herramientas mencionadas anteriormente, como módulos, tablas, campos y formularios que permitan al ingeniero biomédico ingresar y visualizar la información del equipo y los reportes de mantenimientos realizados, como placa de inventario, serie, modelo y servicio en el que se encuentra. De esta manera se puede mejorar la gestión y organización documental buscando reducir paulatinamente el uso de registros físicos. La mejora en la gestión y organización se medirá conforme a comparar los tiempos de consulta y registro entre la herramienta y el método tradicional.

### **3.2 Fases del proyecto**

Para el desarrollo del proyecto se divide en fases las diferentes actividades para el cumplimiento de los objetivos propuestos.

#### **3.2.1 Fase de diseño**

Para el diseño de la aplicación web primero es necesario establecer las necesidades funcionales y no funcionales del sistema. Los requerimientos funcionales se definen como aquellos que debe hacer el software por petición del cliente o futuro usuario, por otro lado, los requisitos no funcionales son definidos por el desarrollador y especifican como el servidor va a realizar la tarea que se solicita. Teniendo en cuenta lo anterior la tabla 1 muestra los requerimientos de la aplicación web.

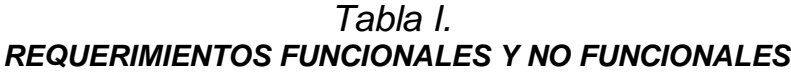

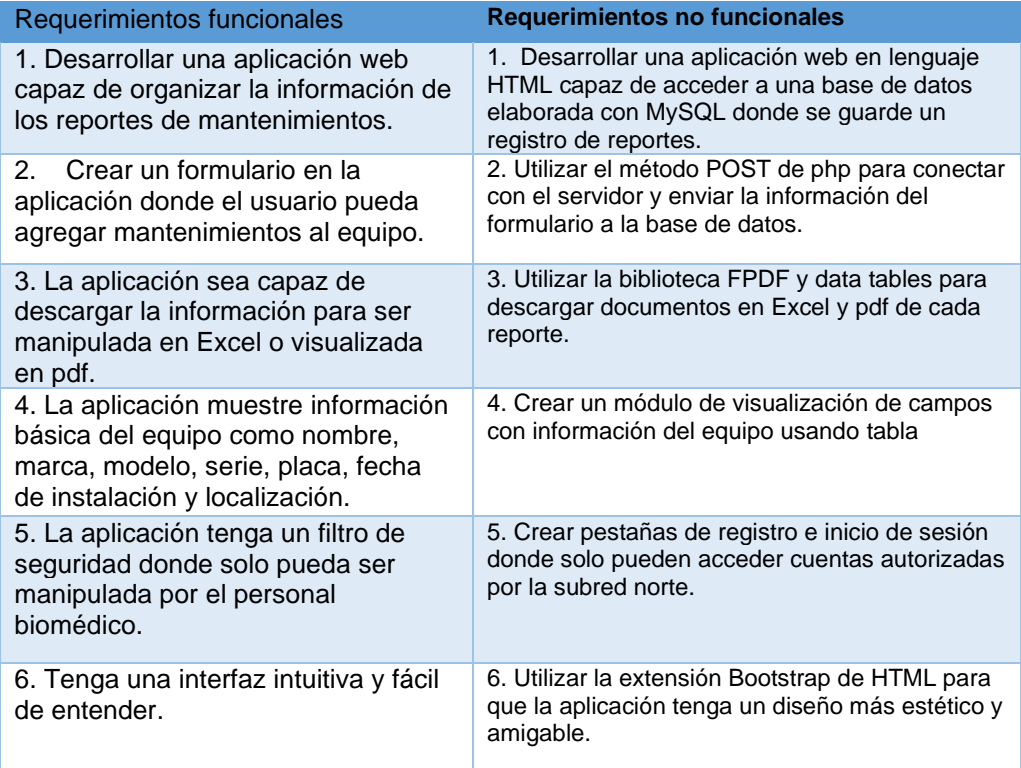

Una vez establecidos los requerimientos, primero, se deben mencionar algunos conceptos relacionados con el diseño web, entre ellos, se debe aclarar que un servidor se define como un sistema computacional que otorga un servicio, este puede ser ejecutado desde cualquier dispositivo que recibe peticiones de un usuario o cliente, cuando el servidor recibe una petición este ejecuta una acción. En el caso de esta aplicación, existe una comunicación bidireccional entre el servidor y el usuario. Esta arquitectura se denomina Cliente – Servidor, las dos partes son dependientes entre sí y se pueden o no encontrar en diferentes localizaciones [8]. En el caso del servidor, se tiene una arquitectura interna llamada back-end que no es accesible a los usuarios, es decir, el código interno de la aplicación. En este código interno se maneja la base de datos de los reportes, los usuarios autorizados para acceder a los registros y el sistema que exporta la información a Excel y PDF. Para el sistema de back-end, se utiliza el lenguaje de código abierto PHP que permite la compatibilidad del servidor y la interfaz de usuario. Por otro lado, la parte de la aplicación que interactúa con el usuario o cliente se llama front-end que incluye elementos gráficos y tiene un aspecto estético, amigable y fácil de usar, en el front-end se visualiza la información luego de que el cliente realiza la petición al servidor. En este apartado se utiliza el lenguaje de programación HTML y CCS un lenguaje que maneja hojas de estilo en cascado que permite mejorar el diseño de la página web, una herramienta muy útil es Bootstrap un frame-work que permite adaptar el contenido web a diferentes tipos de pantalla. También se utiliza el lenguaje de programación JavaScript para añadir caracteres interactivos en la página.

La base de datos es un aspecto muy importante en la fase de diseño ya que esta es donde se aloja toda la información de los equipos y los reportes generados. Para la parte de diseño se plantean tres tablas como lo muestra la figura 2.

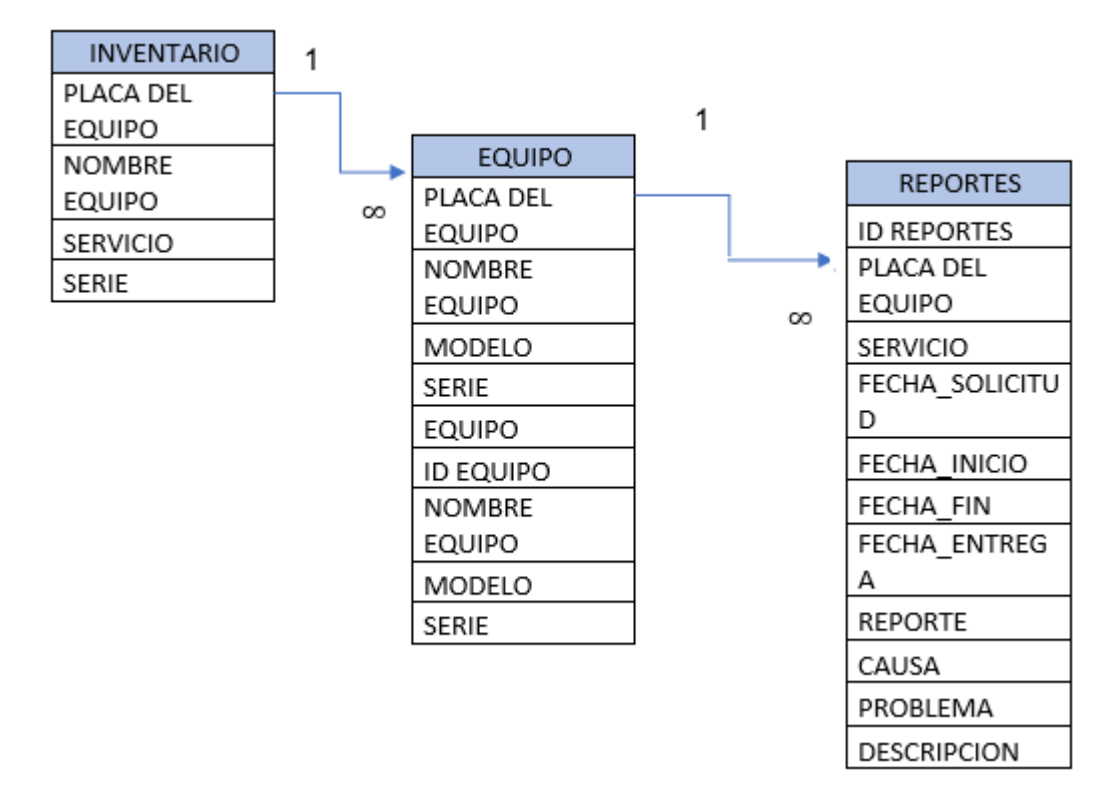

*Figura 4. Modelo relacional base de datos.*

El modelo relacional plantea una tabla de inventario donde se aloja la información de cada equipo en servicio de CSE suba. En la primera tabla hay 4 filas llamadas en terminología relacional como tupla. La tupla principal o llave es el ID del equipo que corresponde a la placa de inventario de la subred, esta tupla también se encuentra alojada en la tabla de equipo, por lo que se llama tupla foránea que relaciona las dos tablas, esta relación es 1 a muchos que se representa con un 1 y el símbolo de infinito, esto significa que en un inventario hay muchos equipos, sin embargo, un equipo solo puede estar en un inventario. La tabla de equipo guarda la información de cada equipo en 9 tuplas y se relaciona con la tabla de registros con la tupla foránea de id de equipo en una relación también de 1 a muchos [9].

### **3.2.2**. **Fase de selección de equipos**

En esta fase se deciden que equipos biomédicos servirán como pruebas piloto de la aplicación para la creación de una base de datos en la cual se agreguen cada uno de sus reportes. Para escoger estos equipos se utilizan los siguientes requerimientos:

- Tienen un alto de índice de incidencia en reportes correctivos.
- Tienen una baja disponibilidad o su cantidad se encuentra limitada en el hospital.

A partir de estos requerimientos se decide utilizar índices de mantenimiento para respaldar cuantitativa en la selección de los equipos. Para ello, se utilizan; el tiempo medio entre fallos, la disponibilidad y la frecuencia de reportes de mantenimientos correctivos [10]. A partir de los anteriores índices se pudo establecer un listado de diez equipos biomédicos que se muestran a continuación, los siguientes equipos biomédicos tendrán cada uno una placa o serie diferente que serán usados para las pruebas iniciales de la aplicación web.

- 1. Bombas de infusión
- 2. Monitor multiparámetros
- 3. Monitor fetal
- 4. Ecógrafo
- 5. Rayos X convencional
- 6. Autoclave
- 7. Incubadora neonatal
- 8. Desfibrilador
- 9. Doppler
- 10. Centrifuga

## **3.2.3 Fase de desarrollo**

Para el desarrollo de sistemas computacionales existen diferentes metodologías de desarrollo, estas metodologías son conjuntos de actividades y procedimientos que parten de un concepto teórico que desembocan en un desarrollo eficiente y efectivo de un software. Esta metodología determina los pasos a seguir para cumplir con el objetivo [11]. La metodología ágil tiene como ventaja la gran adaptabilidad en la planificación y sin el retraso de las decisiones. Según Villajosama [11], son procesos incrementales con entregas al cliente de manera frecuente para que este de retroalimentación al desarrollador generando una buena comunicación. Las ventajas de estas metodologías son la posibilidad de realizar cambios, se incluye al usuario en el equipo creativo de desarrollo y hay muchos ciclos de entrega.

Para el desarrollo de la aplicación web se utiliza una metodología ágil llamada el modelo de prototipado, este modelo se basa en la creación de diversos prototipos que son presentados al usuario para que este pueda retroalimentar al desarrollador y de esta manera mejorar el producto final [11].

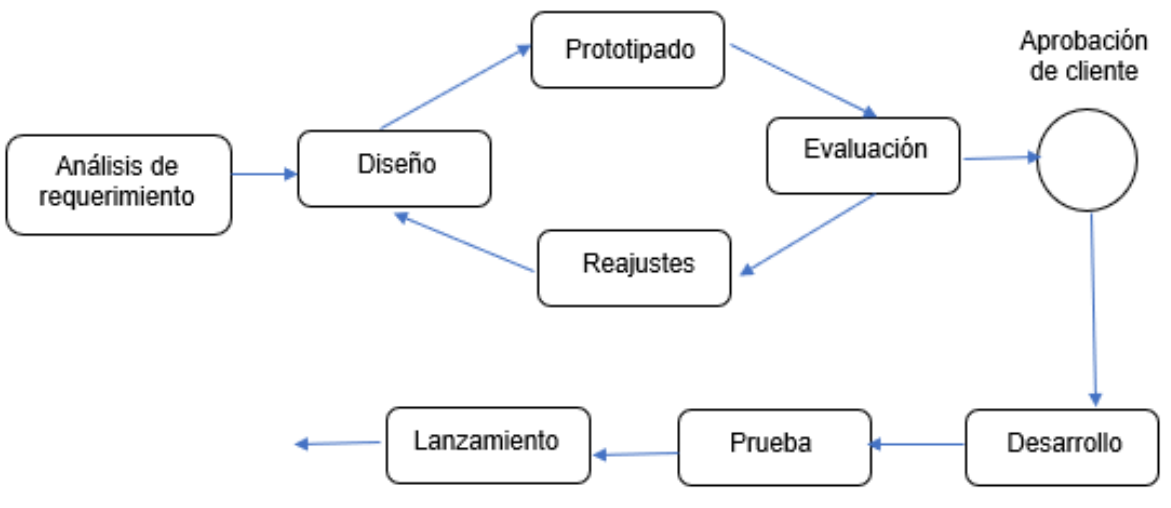

*Figura 5. Metodología ágil de prototipado.*

Las fases de este modelo consisten en el análisis de los requerimientos de la tabla I, donde se define las necesidades y tareas que debe cumplir el sistema, en esta fase se entrevista al usuario para identificar lo que se espera del sistema.

La siguiente fase consiste en un diseño rápido en el que se planean generalidades de la arquitectura de la aplicación. La arquitectura preliminar se muestra en el siguiente diagrama:

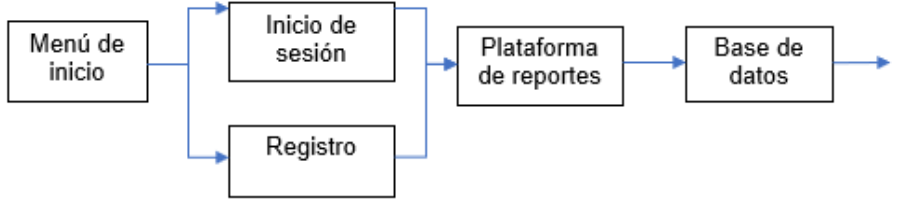

*Figura 6. Estructura inicial de la aplicación web.*

Al finalizar el diseño se realiza un prototipo que es presentado al usuario, este realiza una evaluación y si esta es aprobada se desarrolla la versión final, si esta no es aprobada se realiza un ajuste o se agregan las características retroalimentadas para diseñar otro prototipo hasta ser aprobado. Este modelo de prototipos se denomina modelo de prototipo evolutivo que evita la pérdida de tiempo en el desarrollo ideal para proyectos de alto nivel que remplazan otro tipo de tecnologías y permite modificar la aplicación cuando la necesidad no es estable y de esta manera se pueden ir agregando ideas.

En el caso del presente proyecto la retroalimentación de los usuarios fue realizada por el personal del departamento de ingeniería biomédico de CSE Suba que aportaron sugerencias e ideas en cada ciclo de interacción con un prototipo presentado, desde el diseño de interfaz, diseño de formulario, visualización de los datos, procesamiento de la información y sistema de seguridad. Cada ciclo de retroalimentación consta de una reunión en el que se presenta el prototipo, en total se realizan 4 ciclos, el cronograma de ciclos se muestra en la siguiente figura.

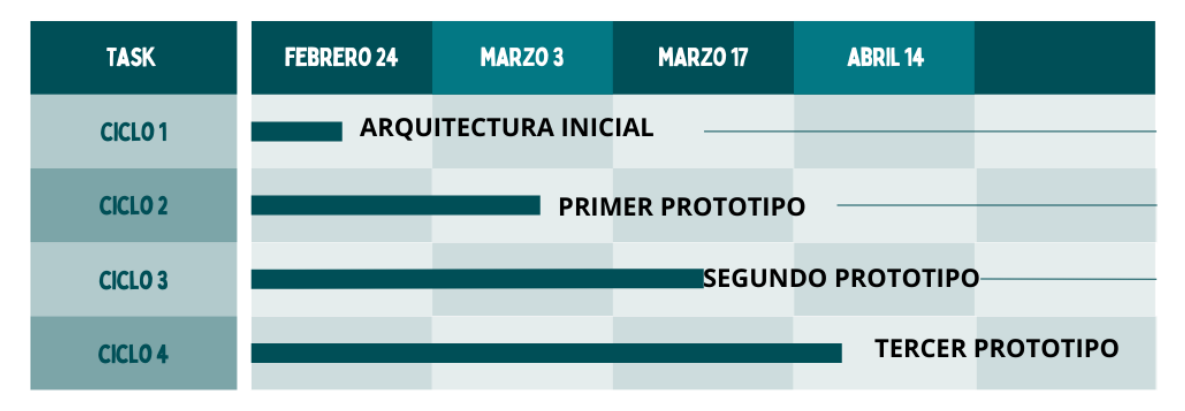

*Figura 7. Cronograma de ciclos.*

# **A. Ciclo 1: retroalimentación arquitectura inicial**

En este primer ciclo se presentó la idea del programador y se generó una lluvia de ideas respecto al desarrollo del proyecto. Se presentó una arquitectura inicial a los futuros usuarios en cuestión, es decir, los 4 ingenieros biomédicos de CSE Suba. El

objetivo de esta primera iteración fue socializar el diseño inicial y recibir retroalimentación de la arquitectura planeada. Otro de los objetivos de este ciclo fue establecer si el sistema planteado soluciona la problemática presentada en el centro de salud.

## **B. Ciclo 2: Primer prototipo**

En la segunda iteración se entregó el primer prototipo funcional. El prototipo inicial cuenta con la base de datos de un equipo que servirá de modelo para replicar los demás equipos. El objetivo de este ciclo fue recibir retroalimentación sobre la funcionalidad y las ventanas principales de la página web. Los aspectos principales analizados en esta iteración por parte de los usuarios son:

- Verificar estructura general de la aplicación.
- Comprobar que la distribución de ventanas, botones, tablas e información sea organizada.
- Verificar que la información mostrada en la tabla principal sea la adecuada.
- Retroalimentar el sistema de conexión con la base de datos.

# **C. Ciclo 3: Segundo prototipado**

En este ciclo se mostró a los clientes el segundo prototipo, en esta iteración se hizo especial énfasis en el apartado estético. Se buscó que la retroalimentación se enfoque en mejorar el diseño. Los objetivos del ciclo son:

- Verificar que el diseño intuitivo y fácil de usar.
- Verificar que los textos en la aplicación tengan una buena visibilidad, además deben ser claros y concisos.
- Retroalimentar el diseño del formulario de ingreso de reportes.
- Retroalimentar el diseño de la tabla de reportes del equipo.
- Retroalimentación herramienta para exportar documentos en Excel y PDF.
- Verificar sistema de inicio de sesión y registro de usuarios.
- Ultimar detalles.

# **D. Ciclo 4: Entrega final**

En el ciclo 4 se entregó la aplicación web finalizada con todas las correcciones realizadas e implementando los comentarios de los usuarios. La aplicación debe ser entregada operativa con pruebas al usuario final. La aplicación debe contar con las bases de datos de los equipos mostrados en la fase de selección de equipos.

### **3.2.4 Fase de pruebas**

Para la fase de prueba, en los primeros tres ciclos se recibieron comentarios y la retroalimentación de los usuarios. Para la entrega final de la aplicación web se realizó una capacitación al personal biomédico. Luego, se pide a los 4 profesionales biomédicos que realicen sus reportes en la aplicación. Una vez finalizada el diligenciamiento y subido el reporte a la base de datos, se aplicó una encuesta que permite establecer una escala de usabilidad [12].

Las preguntas de la encuesta se muestran a continuación:

- 1. Creo que me gustaría usar el sistema frecuentemente.
- 2. Encuentro el sistema innecesariamente complejo.
- 3. El sistema es fácil de usar.
- 4. Necesito apoyo de personal técnico para usar el sistema.
- 5. Creo que todas las funciones del sistema se encuentran bien integradas
- 6. Veo que hay muchas inconsistencias en el sistema.
- 7. Creo que más personas aprenderán a usar este sistema de manera rápida.
- 8. Encuentro el sistema muy incómodo de usar.
- 9. Me siento confiado usando el sistema.
- 10. Necesito aprender muchas otras cosas antes de usar el sistema.

Cada pregunta fue respondida en una escala de 1 a 5 y los resultados serán procesados para verificar la utilidad de la aplicación.

Para medir la reducción de tiempo en el registro y consulta de reportes de mantenimientos se midió el tiempo que tardan tres miembros del personal encargados del mantenimiento en registrar cinco reportes en la aplicación y seguido a esto, se toma el tiempo que tardan en registrar cinco reportes de manera tradicional. El procedimiento se repite con las consultas, se cronometró el tiempo en consultar cinco registros en la herramienta digital y cinco en el archivo tradicional.

## **4. RESULTADOS**

Los resultados del desarrollo de la aplicación web se dividen en los ciclos planteados en la metodología.

### **A. Ciclo 1:**

Inicialmente en esta iteración cliente – desarrollador se entrega un prototipo inicial donde se visualiza un formulario de ingreso de datos junto a una imagen del equipo, la figura 15

Secretaria de Salud<br>Subred Integrada de Servicios de Salud<br>Norte E.S.E.

# Reporte de Mantenimiento

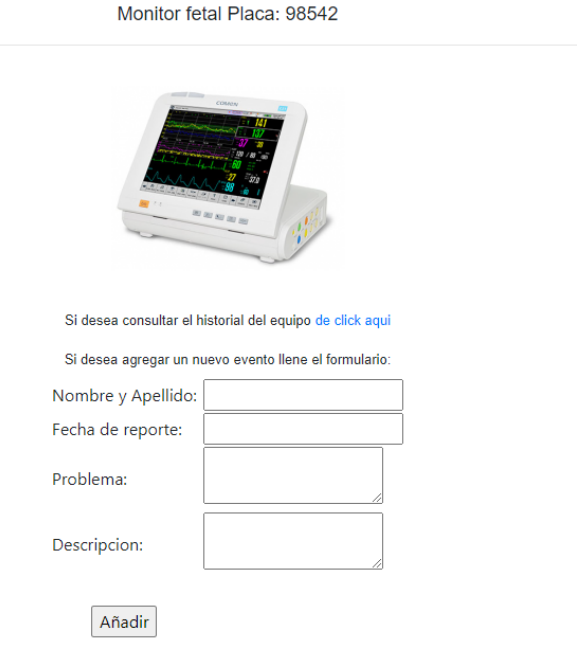

*Figura 8. Primer formulario de reporte de mantenimiento.*

La idea de este primer prototipo es retroalimentar el formulario de ingreso y la distribución de este para que resulte amigable con el usuario. Los resultados del primer ciclo arrojaron los siguientes comentarios como retroalimentación.

- Comentarios de retroalimentación:
	- 1. El formulario debe incluir parámetros como fecha y hora de inicio de mantenimiento, fecha y hora de entrega.
	- 2. Se propone el poder agregar nuevos tipos de reportes como diagnósticos instalaciones y calibraciones.
	- 3. Se debe expandir la información de la ficha técnica.
	- 4. Se propone un filtro de seguridad para entrar a la herramienta.
	- 5. Se propone una interfaz de inicio donde se pueda seleccionar un botón de reportes.

Los comentarios de retroalimentación son tenidos en cuenta para el siguiente ciclo.

## **B. Ciclo 2:**

En la segunda iteración se desarrolla y presenta una página de inicio donde se muestra un diseño más estético con los logos de las instituciones, además se agrega una estructura a la herramienta web; un encabezado, cuerpo y pie de página.

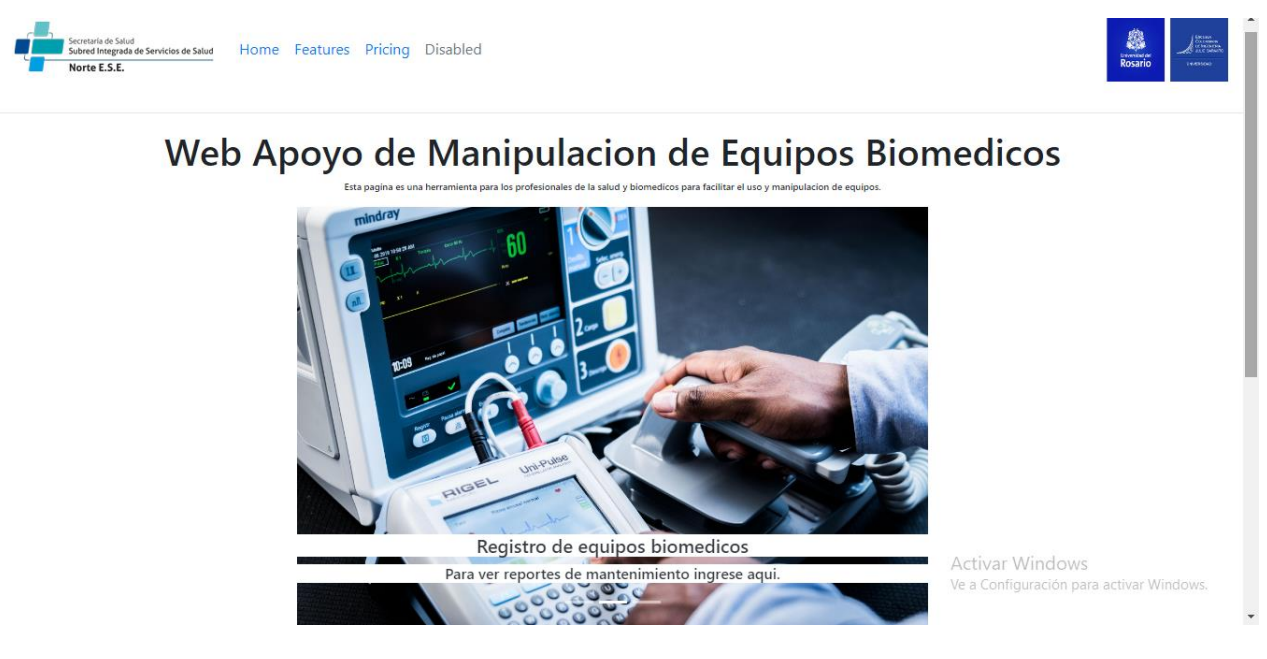

*Figura 9*. *Página principal de aplicación de apoyo.*

En la primera página mostrada en la figura 9, se aprecia una ventana que da acceso al registro de equipos biomédicos, estas imágenes corresponden a ventanas corredizas pueden ser seleccionadas como *slides*. A continuación, se selecciona la imagen de registro que redirecciona al usuario a la página de inicio de sesión.

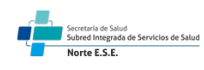

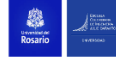

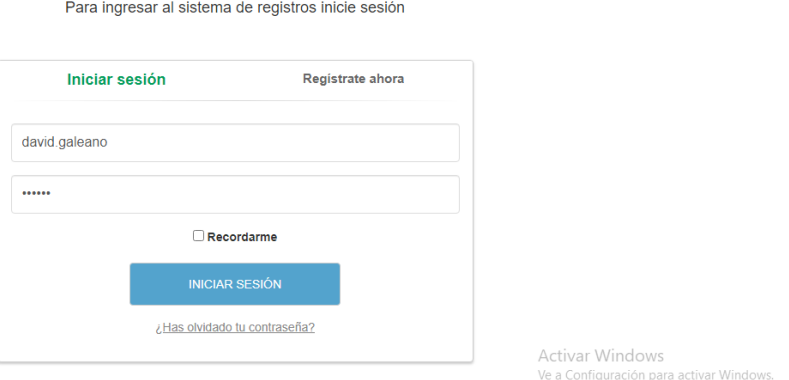

*Figura 10*. *Ventana inicio de sesión.*

La ventana de inicio de sesión sirve como seguridad para evitar que personas externas accedan al sistema y de esta manera puedan agregar reportes falsos o datos erróneos. La figura 10 muestra una interfaz de inicio de sesión convencional con un nombre de usuario y contraseña. Si el biomédico no se encuentra registrado en el sistema se podrá registrar en la pestaña "Registrarse ahora" mostrada en la figura 11. En esta pantalla el formulario pedirá un nombre de usuario, un correo y la confirmación de la contraseña.

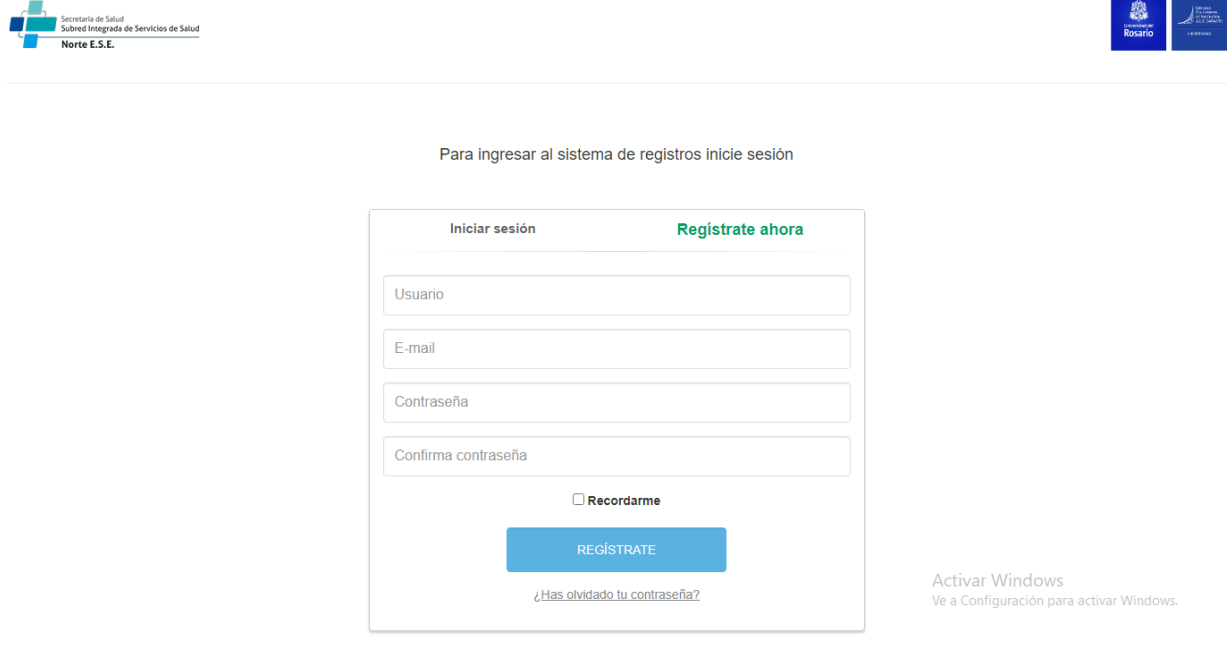

*Figura 11. Ventana de registro en el sistema.*

Una vez el usuario inicia sesión o se registra es direccionado automáticamente a la plataforma de registros donde encontrará en el lado derecho, datos e información general del equipo y en el lado izquierdo el formulario de reporte que preguntará información sobre el evento que se debe registrar.

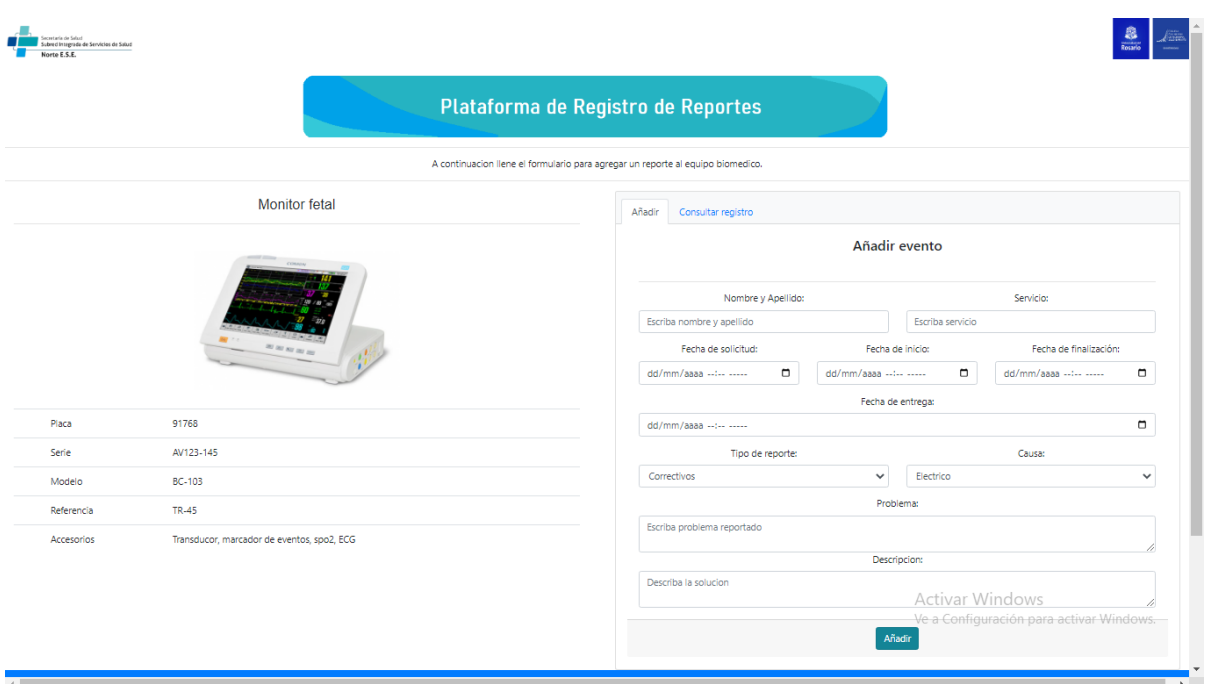

*Figura 12. Plataforma de registro de reportes.*

En la figura 12 se muestra los nuevos campos de registro en la base de datos, como la fecha de inicio, finalización, y entrega. Además, se agrega una lista desplegable con tipo de reporte, causa de solicitud y servicio. Una vez llenado el formulario se oprime el botón añadir para añadir el reporte en la base de datos, automáticamente se direcciona al usuario a una tabla donde se visualizan todos los registros del equipo como lo muestra la figura 13.

|          |               |          | Reportes monitor fetal placa 91768:                   |                                          | Hemos conectado al servidor              |                                                       |            |            |                                                  |                                                                                 |
|----------|---------------|----------|-------------------------------------------------------|------------------------------------------|------------------------------------------|-------------------------------------------------------|------------|------------|--------------------------------------------------|---------------------------------------------------------------------------------|
|          |               |          |                                                       |                                          |                                          |                                                       |            |            | Bu                                               |                                                                                 |
| ID<br>۰, | Nombre        | Servicio | <b>Fecha Solicitud</b>                                | <b>Fecha Inicio</b>                      | <b>Fecha Finalizacion</b>                | Fecha Entrega                                         | Reporte    | Causa      | Problema                                         | Descripcion                                                                     |
| 123      | David<br>Gale | hospit   | 2023-<br>$04 -$<br>04<br>04:45:00.000000              | 2023-<br>$04 -$<br>19<br>05:47:00.000000 | 2023-<br>$04 -$<br>13<br>05:47:00.000000 | $2023 -$<br>$04 -$<br>08<br>05:45:00.000000           | Correctivo | Electrico  | Intermitencia<br>en<br>apagado<br>de<br>monitor. | Se<br>cambia<br>cable<br>de<br>monitor.<br>Equipo<br>funcional.                 |
| 125      | Elkiin<br>Muñ | hospit   | 2023-<br>$04 -$<br>12 <sup>°</sup><br>09:45:00.000000 | 2023-<br>$04 -$<br>22<br>05:52:00.000000 | 2023-<br>$04 -$<br>26<br>07:47:00.000000 | $2023 -$<br>$04 -$<br>17<br>22:51:00.000000           | Diagnostic | Electronic | Fallo<br>en<br>configuración<br>de<br>alarmas    | <b>Se</b><br>diagnostica,<br>se<br>Ilama<br>a<br>proveedor<br>para<br>configur  |
| 126      | Elkiin<br>Muñ | hospit   | 2023-<br>$04 -$<br>12 <sup>°</sup><br>09:45:00.000000 | 2023-<br>$04 -$<br>22<br>05:52:00.000000 | 2023-<br>$04 -$<br>26<br>07:47:00.000000 | 2023-<br>$04 -$<br>17 <sup>°</sup><br>22:51:00.000000 | Diagnostic | Electronic | Fallo<br>en<br>configuración<br>de<br>alarmas    | Se<br>diagnostica.<br>se<br><b>Illama</b><br>a<br>proveedor<br>para<br>configur |

*Figura 13. Plataforma de registro de reportes.*

Si no se desea agregar un reporte sino solo consultar los registros se presiona "consultar registro" en la página principal para mostrar el registro sin añadir un reporte. En este ciclo el prototipo está más completa y cumple con ciertos requerimientos funcionales propuestos anteriormente. Los comentarios de retroalimentación se muestran a condición.

- Comentarios de retroalimentación:
	- 1. Implementar un sistema de filtro para buscar en la tabla reportes de manera rápida.
	- 2. Implementar un botón para exportar la tabla de reportes en Excel y PDF para manipular los datos de manera más efectiva.
	- 3. Implementar una pestaña de mantenimientos preventivos personalizados.
	- 4. Implementar un botón para adjuntar archivos y que puedan ser descargados posteriormente.
	- 5. Agregar botones para organizar la tabla y visualizar el número de registros deseados.

## **C. Ciclo 3:**

La iteración 3 se presenta implementando los comentarios realizados en el ciclo anterior. Primero se implementa la pestaña de correctivos en la pestaña del formulario, en esta pestaña se muestra un cuestionario personalizado que debe ser diligenciado por el biomédico como un paso a paso a seguir según el equipo. La figura 14 muestra lo anteriormente mencionado.

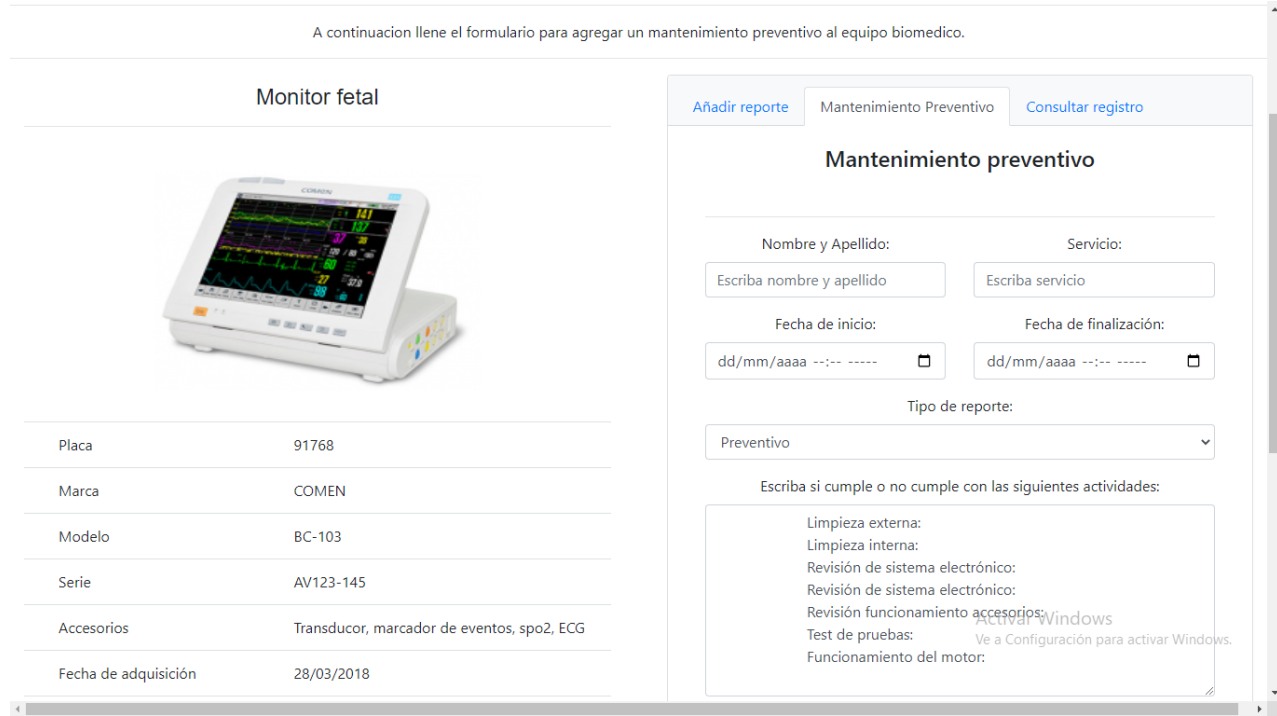

*Figura 14. Plataforma de registro de reportes preventivos.*

En este ciclo se implementan los botones para exportar a Excel y pdf la tabla de reportes, además, se implementa un filtro para buscar el reporte que se desee a partir de id, servicio o nombre de la persona que realiza el mantenimiento. La figura 15 muestra la pestaña de registros.

|         |                      |          |                                                       |                                          | Hemos conectado al servidor                           |                                             |            |            |                                                  |                                                                                 |
|---------|----------------------|----------|-------------------------------------------------------|------------------------------------------|-------------------------------------------------------|---------------------------------------------|------------|------------|--------------------------------------------------|---------------------------------------------------------------------------------|
|         |                      |          | Reportes monitor fetal placa 91768:                   |                                          |                                                       |                                             |            |            |                                                  |                                                                                 |
|         | e                    |          |                                                       |                                          |                                                       |                                             |            |            | Buscar:                                          |                                                                                 |
| ID<br>x | Nombre               | Servicio | <b>Fecha Solicitud</b>                                | Fecha Inicio                             | <b>Fecha Finalizacion</b>                             | Fecha Entrega                               | Reporte    | Causa      | Problema                                         | <b>Descripcion</b>                                                              |
| 123     | David<br>Gale        | hospit   | 2023-<br>$04 -$<br>04<br>04:45:00.000000              | 2023-<br>$04 -$<br>19<br>05:47:00.000000 | 2023-<br>$04 -$<br>13 <sup>°</sup><br>05:47:00.000000 | 2023-<br>$04 -$<br>08<br>05:45:00.000000    | Correctivo | Electrico  | Intermitencia<br>en<br>apagado<br>de<br>monitor. | Se<br>cambia<br>cable<br>de<br>monitor.<br>Equipo<br>funcional.                 |
| 125     | Elkiin<br>Muñ        | hospit   | 2023-<br>$04 -$<br>12 <sup>°</sup><br>09:45:00.000000 | 2023-<br>$04 -$<br>22<br>05:52:00.000000 | 2023-<br>$04 -$<br>26<br>07:47:00.000000              | $2023 -$<br>$04 -$<br>17<br>22:51:00.000000 | Diagnostic | Electronic | Fallo<br>en<br>configuración<br>de<br>alarmas    | Se:<br>diagnostica,<br>se<br><b>Ilama</b><br>a<br>proveedor<br>para<br>configur |
| 126     | <b>Elkiin</b><br>Muñ | hospit   | 2023-<br>$04 -$<br>12 <sup>°</sup><br>09:45:00.000000 | 2023-<br>$04 -$<br>22<br>05:52:00.000000 | 2023-<br>$04 -$<br>26<br>07:47:00.000000              | $2023 -$<br>$04 -$<br>17<br>22:51:00.000000 | Diagnostic | Electronic | Fallo<br>en<br>configuración<br>de<br>alarmas    | Se:<br>diagnostica,<br>se<br><b>Ilama</b><br>a<br>proveedor<br>para<br>configur |

*Figura 15. Base de datos de reporte con filtros y botones de exportación*.

- Comentarios de retroalimentación:
- 1. Implementar un botón capaz de generar un formato de reporte que peda ser firmado por el biomédico y el jefe de servicio.
- 2. Implementar una base de datos de equipos donde se puedan ver los equipos de CSE suba y acceder a sus reportes.
- 3. Implementar una base de daos de accesorios a solicitar en caso de que sea necesario.
- 4. Organizar la información del equipo mostrada en la pestaña de formulario.

### **D. Entrega final:**

La entrega final se realiza implementando todos los comentarios de las pasadas iteraciones, se mantienen la pestaña inicial y la pestaña de inicio de sesión y de registro además de las pestañas modificadas que se muestran a continuación.

Primero, se desarrolla una tabla donde se muestran los equipos encontrados en CSE suba, además se muestra su placa, equipo, imagen, marca, modelo, serie, periodicidad de mantenimiento, unidad y servicio, así como un link para acceder a su registro de reportes. La pestaña se muestra en la figura 16.

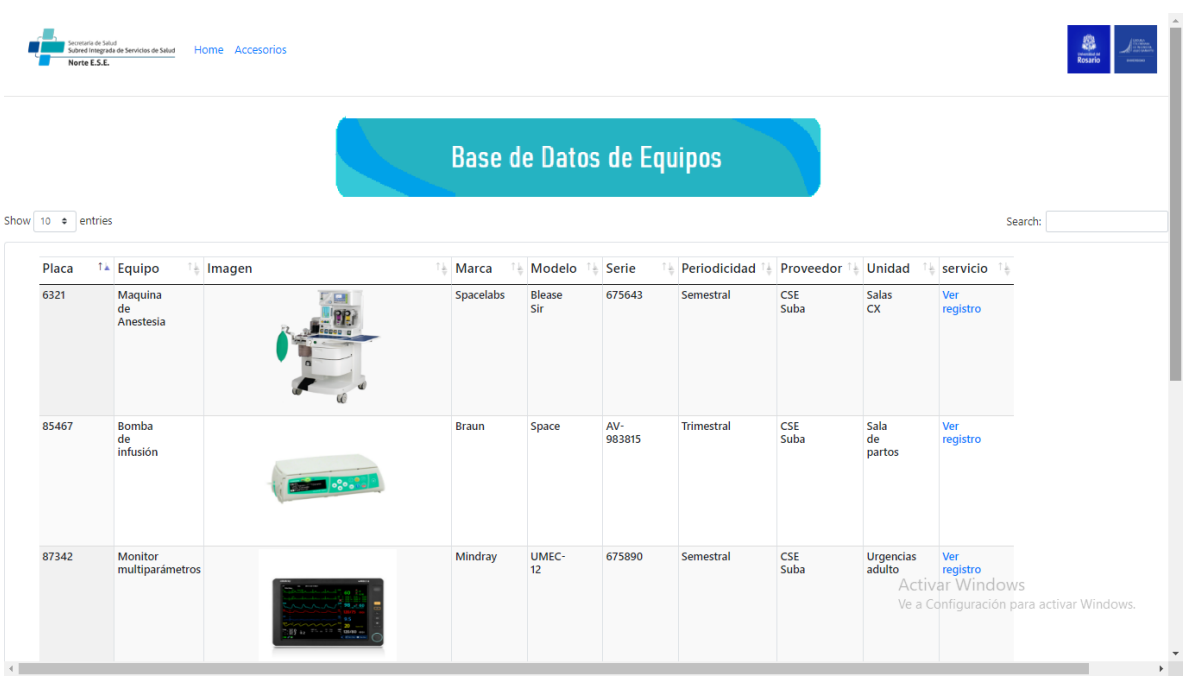

*Figura 16. Base de datos de equipos.*

Adicionalmente se implementa un botón para subir archivos de externos o reportes de proveedores, este botón permite entrar al almacenamiento de dispositivos y anexar un documento.

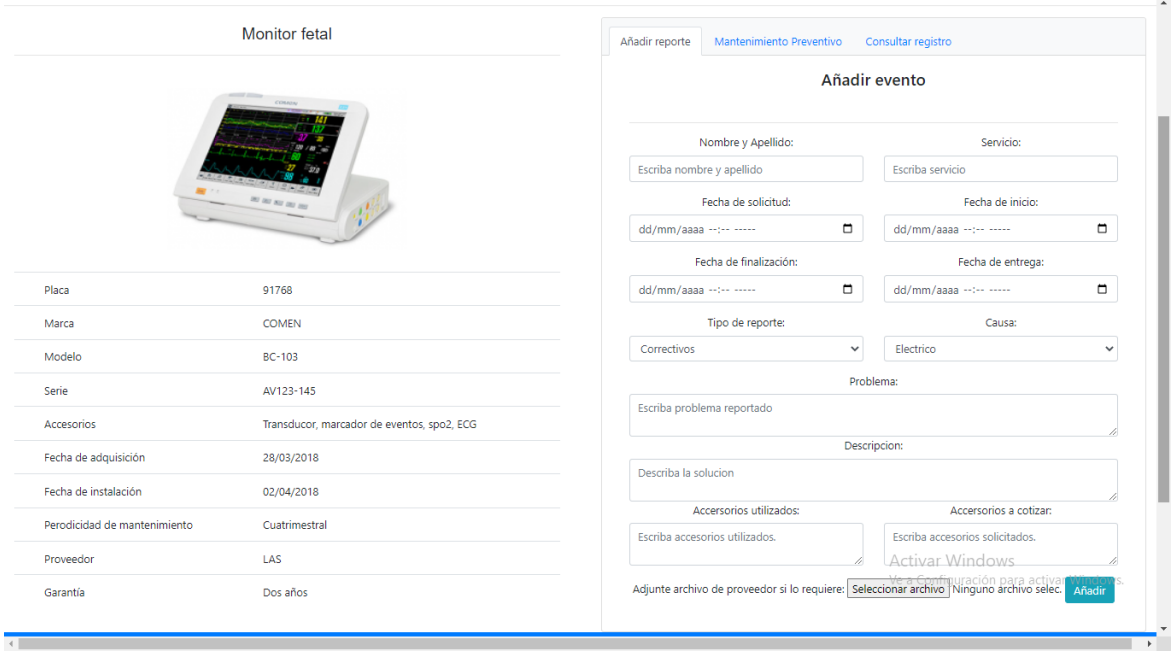

*Figura 17. Formulario de registros con botón de anexo de archivos.*

En la pestaña de registro de reportes se añade una columna con un link para descargar los archivos que se adjuntan en el formulario, adicionalmente se genera un botón para generar el formato de cada reporte. Este reporte se genera y llena automáticamente según o diligenciado en el formulario y se exporta a pdf para ser firmado en otra aplicación como Adobe Reader.

|               | Secretaría de Salud<br>Subred Integrada de Servicios de Salud<br>Norte E.S.E. |           | Home Accesorios                                              |                                          |                                                       |                                                       |            |               |                                                              | <b>Signal</b><br>Rosario<br>$\int_{0}^{1} \frac{1}{1+e^{2}} e^{-2}$<br>14/09/06 |                      |
|---------------|-------------------------------------------------------------------------------|-----------|--------------------------------------------------------------|------------------------------------------|-------------------------------------------------------|-------------------------------------------------------|------------|---------------|--------------------------------------------------------------|---------------------------------------------------------------------------------|----------------------|
| inera reporte | $\Theta$                                                                      |           | lecciona el id de reporte: Selecciona una opcion v   Generar |                                          |                                                       |                                                       |            |               |                                                              | Buscar:                                                                         |                      |
| $ID-1$        | Nombre                                                                        | Servicio  | <b>Fecha Solicitud</b>                                       | <b>Fecha Inicio</b>                      | <b>Fecha Finalizacion</b>                             | Fecha Entrega                                         | Reporte    | Causa         | Problema                                                     | <b>Descripcion</b>                                                              | Archivo              |
| 123           | David<br>Gale                                                                 | hospit    | 2023-<br>$04 -$<br>04<br>04:45:00.000000                     | 2023-<br>$04 -$<br>19<br>05:47:00.000000 | 2023-<br>$04 -$<br>13 <sup>°</sup><br>05:47:00.000000 | 2023-<br>$04 -$<br>80<br>05:45:00.000000              | Correctivo | Electrico     | Intermitencia<br>en<br>apagado<br>de<br>monitor.             | Se<br>cambia<br>cable<br>de<br>monitor.<br>Equipo<br>funcional.                 | Descargar<br>archivo |
| 125           | Elkiin<br>Muñ                                                                 | hospit    | 2023-<br>$04 -$<br>12 <sup>2</sup><br>09:45:00.000000        | 2023-<br>$04 -$<br>22<br>05:52:00.000000 | 2023-<br>$04 -$<br>26<br>07:47:00.000000              | 2023-<br>$04 -$<br>17 <sup>2</sup><br>22:51:00.000000 | Diagnostic | Electronic    | Fallo<br>en<br>configuración<br>de<br>alarmas                | Se<br>diagnostica,<br>se<br>Ilama<br>a<br>proveedor<br>para<br>configur         | Descargar<br>archivo |
| 126           | Elkiin<br>Muñ                                                                 | hospit    | 2023-<br>$04 -$<br>12 <sup>2</sup><br>09:45:00.000000        | 2023-<br>$04 -$<br>22<br>05:52:00.000000 | 2023-<br>$04 -$<br>26<br>07:47:00.000000              | 2023-<br>$04 -$<br>17<br>22:51:00.000000              | Diagnostic | Electronic    | Fallo<br>en<br>configuración<br>de<br>alarmas                | Se<br>diagnostica,<br>se<br><b>Ilama</b><br>a<br>proveedor<br>para<br>configur  | Descargar<br>archivo |
| 127           | Adriana<br>Mu                                                                 | hosp<br>g | 2023-<br>$04 -$<br>18<br>10:28:00.000000                     | 2023-<br>$04 -$<br>18<br>11:28:00.000000 | 2023-<br>$04 -$<br>18<br>00:28:00.000000              | 2023-<br>$04 -$<br>18<br>00:28:00.000000              | Correctivo | Mala<br>manip | EI.<br>personal<br>mnipula<br>de<br>forma<br>agresiva<br>los | Activar Wendows<br>Ve a Configure de para activar Windows.<br>de<br>solicitud   | <b>Descargar</b>     |

*Figura 18. Registros de reportes con enlaces de descarga.*

El formato de reporte generado se muestra en la figura 19, este formato muestra la información del equipo como modelo, serie, placa de inventario, servicio, ide de reporte y los demás campos diligenciados en el formulario.

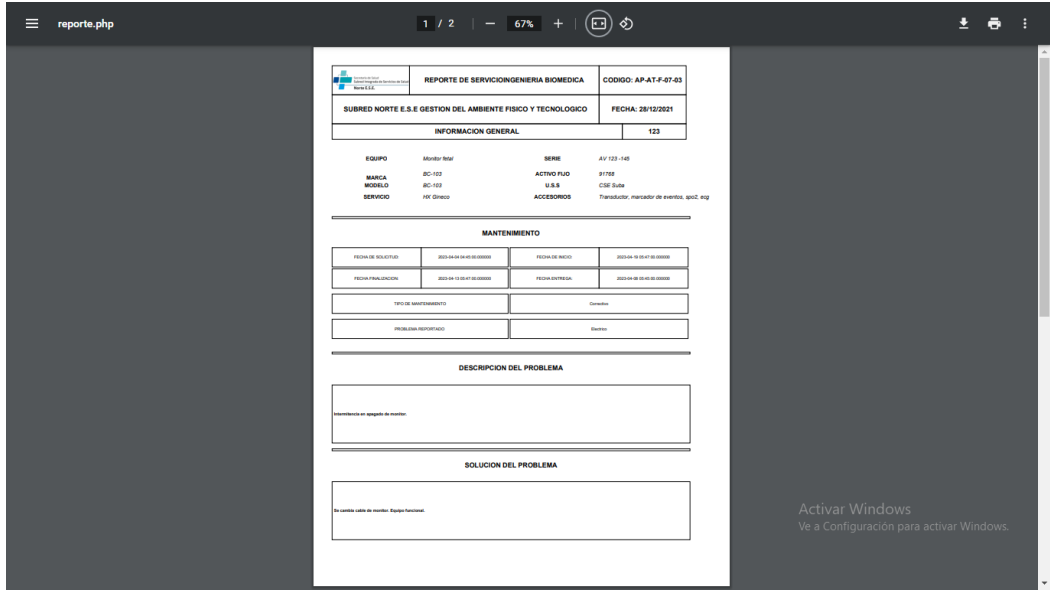

*Figura 19. Formato de reportes generado automáticamente.*

Finalmente, se implementa la base de datos de accesorios del equipo y se muestra en una pestaña accesible a través de un botón llamada "Accesorios". Esta tabla también se puede exportar a archivo Excel y PDF. La pestaña final se muestra en la figura 20.

|     | Secretaría de Salud<br>Subred Integrada de Servicios de Salud<br>Norte E.S.E. |                     |       |                    |                              |                             |                                       | <b>Rosario</b><br>EMISSION<br>EX PROVIDE<br>ARLE DIRAN<br>1970000 |
|-----|-------------------------------------------------------------------------------|---------------------|-------|--------------------|------------------------------|-----------------------------|---------------------------------------|-------------------------------------------------------------------|
|     |                                                                               |                     |       |                    |                              | Base de datos de Accesorios |                                       |                                                                   |
|     | e                                                                             |                     |       |                    |                              |                             |                                       | Buscar:                                                           |
| ID  | Equipo                                                                        | Modelo              | Placa | Servicio Solicitud | <b>Accesorios utilizados</b> | Accesorios a cotizar        | ц<br>Fecha de solicitud               |                                                                   |
| 245 | Monitor<br>fetal                                                              | c.<br>120           | 91768 | hospit             | cable<br>ac                  |                             | 2023-<br>05-<br>03<br>19:26:00.000000 |                                                                   |
| 240 | Monitor<br>fetal                                                              | c.<br>120           | 91768 | hospit             | sp2                          |                             | 2023-<br>05-<br>02<br>14:56:00.000000 |                                                                   |
| 239 | Monitor<br>fetal                                                              | $\mathsf{C}$<br>120 | 91768 | hospit             | SD2                          |                             | 2023-<br>05-<br>02<br>14:56:00.000000 |                                                                   |
| 238 | Monitor<br>fetal                                                              | C.<br>120           | 91768 | hospit             |                              | spo2                        | 2023-<br>05-<br>02<br>14:32:00.000000 |                                                                   |
| 237 | Monitor<br>fetal                                                              | c.<br>120           | 91768 | hospit             |                              | spo2                        | 2023-<br>05-<br>02<br>14:32:00.000000 |                                                                   |
| 234 | Monitor<br>fetal                                                              | c<br>120            | 91768 | hospit             | mm                           |                             | 2023-<br>05-<br>02<br>02:23:00.000000 | Activar Windows                                                   |
| 232 | Monitor<br>fetal                                                              | $\mathsf{C}$<br>120 | 91768 | hospit             | mm                           |                             | 2023-<br>05-<br>02<br>02:23:00.000000 | Ve a Configuración para activar Windows.                          |

*Figura 20. Registro de accesorios.*

Una vez finalizada la capacitación al personal de ingeniería biomédico, se realiza la prueba de usabilidad según la escala en tres encargados de mantenimiento de equipos biomédicos, los resultados se muestran a continuación.

| Preguntas                                           | Personal                | Personal                | Personal                |
|-----------------------------------------------------|-------------------------|-------------------------|-------------------------|
|                                                     | encargado de            | encargado de            | encargado de            |
|                                                     | mantenimiento           | mantenimiento           | mantenimiento           |
|                                                     | 1                       | 2                       | 3                       |
| Me gustaría utilizar este sistema                   | $\overline{\mathbf{4}}$ | $\overline{\mathbf{4}}$ | 3                       |
| con frecuencia                                      |                         |                         |                         |
| El sistema me parece                                | 4                       | 4                       | 4                       |
| innecesariamente complejo.                          |                         |                         |                         |
| Me pareció que el sistema era<br>fácil de utilizar. | 4                       | $\overline{\mathbf{4}}$ | $\overline{\mathbf{A}}$ |
| Creo que necesitaría el apoyo de                    | $\overline{4}$          | 3                       | 4                       |
| un técnico para ser capaz de                        |                         |                         |                         |
| utilizar este sistema                               |                         |                         |                         |
| Me parece que las distintas                         | 3                       | 3                       | 4                       |
| funciones de este sistema                           |                         |                         |                         |
| estaban bien integradas                             |                         |                         |                         |
| Me pareció que había demasiada                      | $\overline{\mathbf{4}}$ | $\overline{\mathbf{4}}$ | 3                       |
| inconsistencia en este sistema                      |                         |                         |                         |
| Me imagino que la mayoría de la                     | $\overline{4}$          | 4                       | 4                       |
| gente aprendería a utilizar este                    |                         |                         |                         |
| sistema muy rápidamente                             |                         |                         |                         |
| El sistema me pareció muy                           | 4                       | 4                       | 4                       |
| engorroso de usar                                   |                         |                         |                         |
| Me sentí muy seguro al utilizar el                  | $\overline{4}$          | 3                       | 3                       |
| sistema.                                            |                         |                         |                         |
| Tuve que aprender muchas                            | 4                       | 4                       | 4                       |
| cosas antes de poder ponerme                        |                         |                         |                         |
| en marcha con este sistema.                         |                         |                         |                         |
| Puntaje final                                       | 97.5                    | 90.2                    | 92.5                    |

*TABLA II RESULTADO DE PRUEBA DE USABILIDAD.*

 Para comprobar si la herramienta logra reducir el tiempo que tardan el personal encargado en realizar los reportes se realiza un simulacro en el que se le pide al usuario ingresar cinco reportes correctivos de cinco equipos diferentes. Los tiempos de registro de reporte se muestran en la tabla IV. Es necesario resaltar que el tiempo inicia a contar antes de ingresar a la plataforma y se detiene cuando el reporte de mantenimiento se ha registrado y se puede visualizar con éxito.

| <u>UNILO IILIMAMILIVIA DIQIIAL</u> |           |             |             |          |  |  |  |
|------------------------------------|-----------|-------------|-------------|----------|--|--|--|
| Preguntas                          | Biomédico | Biomédico   | Biomédico 3 | Tiempo   |  |  |  |
|                                    |           |             |             | promedio |  |  |  |
| Reporte 1                          | 3 min 33  | 3 min 21    | 3 min 17    | 3.39 min |  |  |  |
|                                    | segundos  | segundos    | segundos    |          |  |  |  |
| Reporte 2                          | 3 min 10  | 2 min 57    | 3 min 02    | 3.05 min |  |  |  |
|                                    | segundos  | segundos    | segundos    |          |  |  |  |
| Reporte 3                          | 2 min 48  | 2 min 45    | 2 min 58    | 2.88 min |  |  |  |
|                                    | segundos  | segundos    | segundos    |          |  |  |  |
| Reporte 4                          | 3 min 12  | min 24<br>3 | 3 min 17    | 3.28 min |  |  |  |
|                                    | segundos  | segundos    | segundos    |          |  |  |  |
| Reporte 5                          | 3 min 50  | 3 min 45    | 3 min 38    | 3.73 min |  |  |  |
|                                    | segundos  | segundos    | segundos    |          |  |  |  |
|                                    |           |             |             | 3.27 min |  |  |  |

*TABLA III TIEMPO EN REGISTRO DE REPORTES HERRAMIENTA DIGITAL*

Para comparar los tiempos obtenidos con la herramienta digital, se toman los tiempos de elaboración de cinco reportes de mantenimiento diferentes a mano.

|           | TIEMPO EN REGISTRO ARCHIVO TRADICIONAL. |             |             |          |  |  |  |  |  |
|-----------|-----------------------------------------|-------------|-------------|----------|--|--|--|--|--|
| Preguntas | Biomédico                               | Biomédico   | Biomédico 3 | Tiempo   |  |  |  |  |  |
|           |                                         |             |             | promedio |  |  |  |  |  |
| Reporte 1 | 4 min 16                                | 4 min 19    | 4 min 22    | 4.31 min |  |  |  |  |  |
|           | segundos                                | segundos    | segundos    |          |  |  |  |  |  |
| Reporte 2 | 3 min 29                                | 3 min 42    | 4 min 03    | 3.74 min |  |  |  |  |  |
|           | segundos                                | segundos    | segundos    |          |  |  |  |  |  |
| Reporte 3 | 3 min 24                                | 3 min 46    | 3 min 53    | 3.68 min |  |  |  |  |  |
|           | segundos                                | segundos    | segundos    |          |  |  |  |  |  |
| Reporte 4 | 4 min 03                                | min 34<br>4 | min 42<br>4 | 4.43 min |  |  |  |  |  |
|           | segundos                                | segundos    | segundos    |          |  |  |  |  |  |
| Reporte 5 | 4 min 12                                | 4 min 51    | 4 min 03    | 4.36 min |  |  |  |  |  |
|           | segundos                                | segundos    | segundos    |          |  |  |  |  |  |
|           |                                         |             |             | 4.10 min |  |  |  |  |  |

*TABLA IV TIEMPO EN REGISTRO ARCHIVO TRADICIONAL.*

Para comparar los tiempos promedio de registro se traza una gráfica comparativa de los tiempos promedio por reporte, los resultados se muestran en la figura 21.

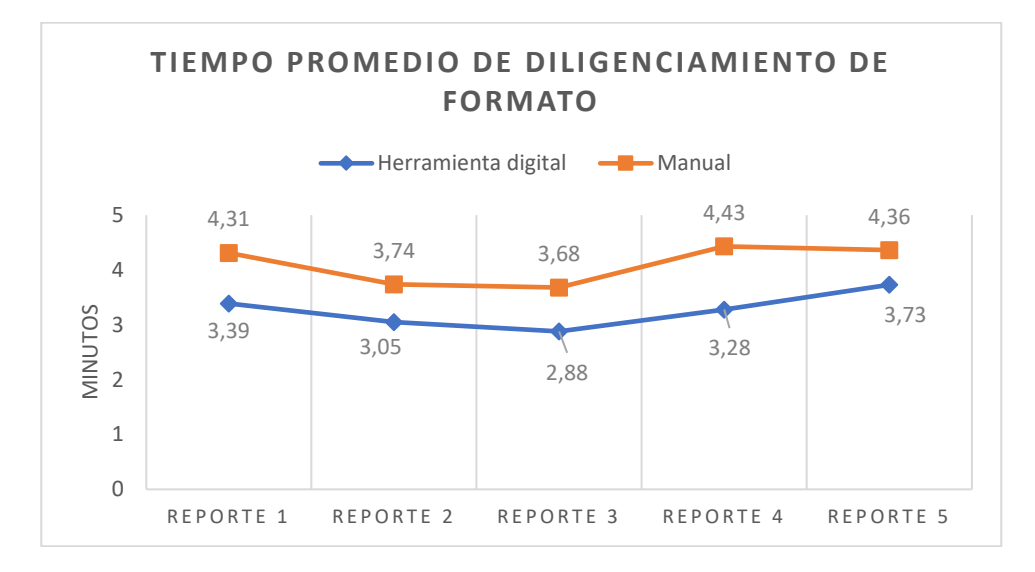

*Figura 21. Curva tiempo promedio reportes de herramienta digital y archivo manual.* 

Para comprobar que se reduce el tiempo de consulta de los reportes de mantenimiento, se realiza un simulacro de consulta de cinco reportes de cinco equipos diferentes en la herramienta digital, el tiempo inicia cuando se accede a la página principal de la herramienta digital y se termina cuando se genera el PDF del reporte buscado, los resultados se muestran en la tabla VI.

| I IEMPU DE CONSULTA HERRAMIENTA DIGITAL. |                   |                   |                |                   |  |  |
|------------------------------------------|-------------------|-------------------|----------------|-------------------|--|--|
| Preguntas                                | Ing. Biomédico    | Ing. Biomédico    | Ing. Biomédico | Tiempo            |  |  |
|                                          |                   |                   | 3              | promed            |  |  |
|                                          |                   |                   |                | IО                |  |  |
| Reporte 1                                | 1 min 58 segundos | 1 min 47 segundos | 2 min 02       | $1.92$ min        |  |  |
|                                          |                   |                   | segundos       |                   |  |  |
| Reporte 2                                | 1 min 28 segundos | 1 min 39 segundos | 1 min 42       | $1.6 \text{ min}$ |  |  |
|                                          |                   |                   | segundos       |                   |  |  |
| Reporte 3                                | 1 min 32 segundos | 1 min 42 segundos | 1 min 47       | 1.67 min          |  |  |
|                                          |                   |                   | segundos       |                   |  |  |
| Reporte 4                                | 1 minuto 54       | 2 minutos 8       | 2 minutos 11   | 2.07 min          |  |  |
|                                          | segundos          | segundos          | segundos       |                   |  |  |
| Reporte 5                                | 1 minuto 43       | 2 minutos 16      | 1 minuto 57    | 1.97 min          |  |  |
|                                          | segundos          | segundos          | segundos       |                   |  |  |
|                                          |                   |                   |                | $2.19$ min        |  |  |

*TABLA V TIEMPO DE CONSULTA HERRAMIENTA DIGITAL.*

Adicionalmente, se toma el tiempo que tarda el personal en buscar un reporte de mantenimiento en el archivo tradicional, este archivo se encuentra en el laboratorio de ingeniería biomédica y se encuentra organizado en carpetas dentro cajas enumeradas. Los tiempos obtenidos se muestran en la tabla VII.

|           | TIEMPO DE CONSOLTA ARCHIVO TRADCIONAL. |              |               |           |  |  |  |  |  |
|-----------|----------------------------------------|--------------|---------------|-----------|--|--|--|--|--|
| Preguntas | Ing.                                   | Ing.         | Ing.          | Tiempo    |  |  |  |  |  |
|           | Biomédico                              | Biomédico    | Biomédico     | promedio  |  |  |  |  |  |
|           |                                        | 2            | 3             |           |  |  |  |  |  |
| Reporte 1 | 8 min 45                               | 12 min 21    | 13 min 48     | 11.63 min |  |  |  |  |  |
|           | segundos                               | segundos     | segundos      |           |  |  |  |  |  |
| Reporte 2 | 15 min 29                              | 16 min 22    | 15 min 03     | 15.63 min |  |  |  |  |  |
|           | segundos                               | segundos     | segundos      |           |  |  |  |  |  |
| Reporte 3 | 10 min 24                              | 9 min 36     | 12 min 53     | 10.96 min |  |  |  |  |  |
|           | segundos                               | segundos     | segundos      |           |  |  |  |  |  |
| Reporte 4 | 7 minutos 36                           | 9 minutos 57 | 8 minutos 16  | 8.60 min  |  |  |  |  |  |
|           | segundos                               | segundos     | segundos      |           |  |  |  |  |  |
| Reporte 5 | 6 minutos 22                           | 8 minutos 38 | 10 minutos 15 | 8.41 min  |  |  |  |  |  |
|           | segundos                               | segundos     | segundos      |           |  |  |  |  |  |
|           |                                        |              |               | 11.04 min |  |  |  |  |  |

*TABLA VI TIEMPO DE CONSULTA ARCHIVO TRADCIONAL.*

Para establecer una relación entre los tiempos de consulta promedios de cada reporte tanto en la herramienta digital como en el archivo digital, se trazan dos curvas como lo muestra la figura 22.

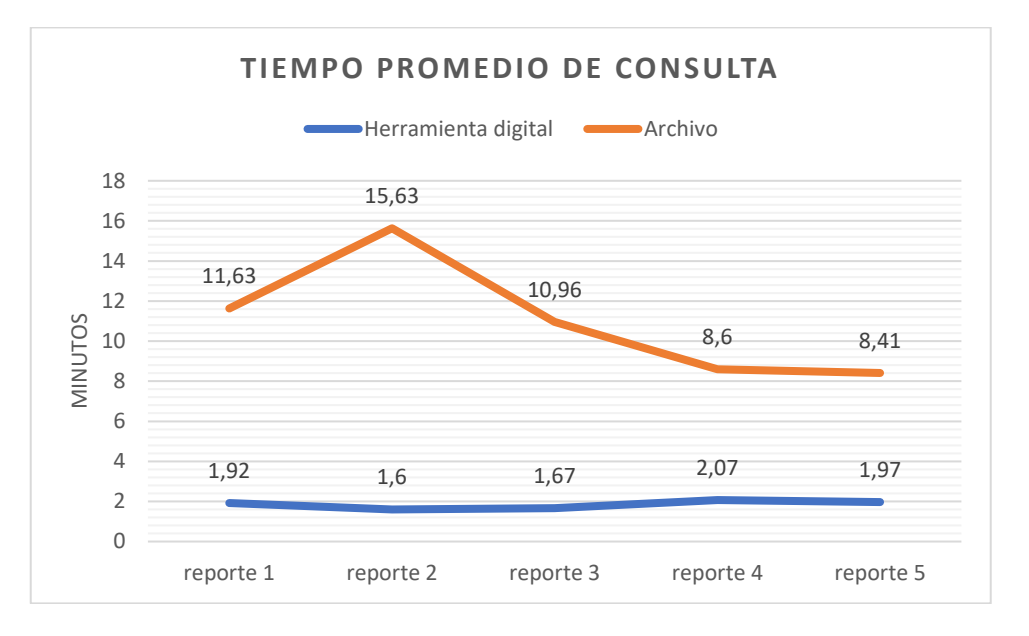

*Figura 22. Curva tiempo promedio de consulta de herramienta digital y archivo tradicional.*

### **5. DISCUSIÓN**

Luego de presentar el protocolo final se observa que las diferentes funciones integradas cumplen con los objetivos aquí planteados ya que los reportes se pueden encontrar en una base de datos MySQL que almacene la información, la figura 18 muestra cómo se guardan los reportes en el servidor, la ventaja de utilizar el lenguaje PHP es que es un lenguaje multiplaforma que facilita el manejo de bases de datos. La extensión datatables se puede filtrar la información de la tabla de reportes de manera eficiente. La figura 18 también muestra la columna de archivos adjuntos, que permite guardar archivos subidos desde el formulario, de esta manera se evita la pérdida de documentos que vienen de proveedores externos. Por otro lado, la figura 20 muestra la base de datos de accesorios a solicitar, esta función se implementa para centralizar los repuestos a cotizar y llevar un historial de cuando fueron solicitados, esto será de mucha utilidad para establecer la trazabilidad del equipo. La función de generar un formato de reporte gracias a la herramienta FPDF permite descargar un formato en PDF que puede ser firmado e impreso. El poder imprimir un formato físico apoya a procesos de auditorías que todavía requieren de documentos físicos.

En cuanto a la metodología aplicada, resultó de manera satisfactoria pues permite la adaptabilidad del proyecto a las demandas de los clientes. En este caso, se añaden pestañas a la estructura inicial del proyecto mostradas en la figura 6, a la estructura se le añade en la entrega final una ventana de inventario o base de datos de equipos luego de la ventana de inicio de sesión y de registro. Adicionalmente, se agrega una nueva tabla de accesorios al diagrama relacional de la figura 4. A lo largo del proyecto, se observan los beneficios de esta metodología de desarrollo ágil en el ciclo 1 se observa un vistazo del formulario inicial y de qué campos deben ser llamados, además se atienden los comentarios de los futuros usuarios respecto a la estructura de la herramienta digital. En el ciclo 2, se fortalece el aspecto estético implementando Bootstrap y la base de datos a partir de la tabla de registros de reportes. En el ciclo 2 se observan los mayores avances, pues se presenta la ventana de formulario que incluye una pequeña tabla de información del equipo. En el ciclo 3, se implementan las funciones con mayor utilidad como los filtros y botones para exportar la tabla, además, se implementa el formulario de mantenimientos preventivos personalizado según el equipo. El ciclo final, corresponde a implementar las herramientas más importantes, la entrega final consta de una capacitación y pruebas de funcionamiento a los usuarios finales.

Una vez realizada las pruebas respectivas al personal encargado del mantenimiento se puede ver claramente que para los usuarios resulta bastante útil el uso de la aplicación web. Según la prueba de usabilidad se puede decir que los puntos fuertes de la herramienta digital son su interfaz amigable que hace al usuario sentirse cómodo y no necesita de mayor conocimiento para ser usado. La herramienta resulta ser de fácil uso para los usuarios y representa una salida a la problemática presentada es por eso que se responde con el más alto puntaje al ítem número 1, como lo muestra la tabla II. No obstante, la herramienta no requiere de un técnico para ser usada y no necesita de mayor conocimiento para ser usada, lo que cumple los requerimientos de ser una herramienta intuitiva.

Para cumplir con los objetivos específicos sobre reducir el tiempo de registro de reportes se puede observar en la tabla III y IV una diferencia del tiempo promedio de registro entre la herramienta digital y el archivo tradicional. En estos simulacros se establece una diferencia entre estos tiempos de 0.83 minutos aproximadamente 50 segundos de diferencia, esto se debe a que al diligenciar el formato manualmente se debe llenar los

campos de características del equipo, por otro lado, en la herramienta digital estos campos se llenan automáticamente pues esta información ya se encuentra guardada en la base de datos. Aunque esta diferencia de tiempo parece pequeña, hay que tener en consideración que no se suma el tiempo que se tarda en archivar el documento físico en las hojas de vidas de los equipos, este proceso es tardado ya que este proceso re realiza a final de mes y se deben clasificar todos los mantenimientos realizados durante este periodo de tiempo. Con la herramienta digital, los reportes se archivan automáticamente centralizando al instante la información. Como lo muestra la figura 21 existe una reducción del tiempo al usar la aplicación web al momento de registrar el reporte.

En cuanto a la reducción del tiempo de consulta de reportes, el simulacro arroja resultados contundentes sobre las ventajas de la aplicación web, la tabla V y VI muestran una gran diferencia en el tiempo de consulta de 8.85 minutos, en realidad este tiempo puede ser aún mayor, ya que algunos archivos físicos no se encuentran correctamente archivados y están en cajas y carpetas que no corresponden a su numeración, en algunos casos, se extravían las hojas de mantenimientos y nunca pueden ser encontrados. La figura 22 muestra la reducción de tiempo con una curva muy por debajo de la línea naranja. Cabe aclarar, que estas pruebas fueron realizadas luego de la capacitación de uso, lo que indica que aunque el programa es intuitivo y fácil de usar a medida que se realicen más iteraciones con los usuarios estos agilizaran el proceso de registro de reportes, esto quiere decir que el tiempo promedio de consulta y de registro se reduce, esto queda demostrado con la curva de la figura 21, la curva azul correspondiente al tiempo promedio por reporte es decreciente en las primeras tres muestras lo que indica que a medida que los usuarios utilizan más la herramienta se reduce el tiempo de registro.

#### **6. RECOMENDACIONES Y TRABAJOS FUTUROS**

Este trabajo tiene el potencial de ser implementado en la subred integrada de servicios de salud norte de ser aprobada por el comité de prácticas de la Escuela Colombiana de Ingeniería Julio Garavito, la Universidad del Rosario y la dirección de ingeniería biomédica de la subred norte. Se puede agregar a la base de datos todos los equipos médicos en servicio. Una mejora para esta herramienta es implementar un sistema de firmas para los reportes, de esta manera cada responsable de mantenimiento y jefe de servicio puedan autenticar el reporte. Además, se puede mejorar el formato de reporte y asemejarlo más a un formato de la subred norte. Por otro lado, se puede pensar en esta aplicación web también como una herramienta para el personal de la salud en donde se pueda incluir material como video guías, manual de uso, guías rápidas y la fecha técnica del equipo. Como parte de mejora de accesibilidad se plantea el ingreso a través de códigos QR que se adhieran a los equipos biomédicos y puedan ser escaneados a través de dispositivos móviles, de esta manera cada vez que un biomédico desee agregar un nuevo reporte pueda hacer de manera rápida.

Una función que también puede ser implementada es una sección capaz de calcular índices de gestión de mantenimientos de manera automática con la información almacenada en la base de datos. Estos índices pueden ser tiempo medio de reparación, disponibilidad del equipo, confiabilidad, mantenibilidad, costo de personal, tasa de utilización, tasa de planificación y tiempo medio entre fallas. El lenguaje HTML, PHP y java script con el que fue programadora presenta una alta compatibilidad y potencial para el desarrollo web, la aplicación pude ser fácilmente expandida e implementada.

Para expandir la aplicación a toda la subred norte, se plantea alimentar la base de datos de equipos biomédicos empezando por el centro de servicios especializados suba, esta constante alimentación de información se plantea completar en un semestre. Adicionalmente, se plantea una transición entre el sistema de archivística tradicional y el almacenamiento digital si se obtiene la aprobación de la gerencia de la entidad. De ser aprobada la base de datos de registro de reportes será alimentada desde cero, es decir, los reportes generados antes de esta fecha seguirán en existencia del archivo tradicional y los nuevos reportes será, almacenados en el servidor. A largo plazo, se planea implementar en el resto de los centros de salud de la subred norte como el hospital de Engativá, chapinero, simón bolívar y los diversos centros de atención primaria.

Finalmente, se propone que esta aplicación sirva como herramienta para la renovación tecnológica y contribuya a agilizar los procesos en gestión de mantenimientos en el sistema de salud público. Así mismo se espera que sirva para mejorar la calidad de atención de los centros de salud de la subred norte para brindar a los pacientes un servicio integral que ayude a la ciudadanía a tener una atención integral y con responsabilidad social.

# **7. CONCLUSIONES**

A partir de lo discutido se puede concluir que fue posible el desarrollo de una herramienta digital en HTML y PHP capaz de gestionar reportes de mantenimiento y almacenar información referente alojando bases de datos MySQL, y de esta manera centralizar la información para ser manejada por profesionales biomédicos. Esta aplicación pudo reducir el tiempo promedio de registro y consulta de reportes respecto al sistema de archivo tradicional. La aplicación disminuye 0.83 minutos el tiempo de registro y 8.85 minutos el tiempo de consulta. Además, maneja un índice de usabilidad de 93.4 según la opinión de los usuarios.

No obstante, la herramienta demuestra ser intuitivo, fácil de usar y amigable, ya que obtuvo el puntaje más alto en estos ítems de la escala. Las funciones de exportar la tabla de reportes y accesorios a Excel, y PDF aseguran el almacenamiento digital, así como la función de adjuntar archivos de proveedores externos.

La aplicación web tiene un increíble potencial para adaptar nuevas funciones además de alojar enlaces que puedan ayudar al personal de salud en la manipulación y uso de equipos biomédicos, así como el manejo de accesorios y repuestos a solicitar que puedan ayudar en un futuro a la gestión de contratos con proveedores.

# **REFERENCIAS**

[1] Ministerio de la protección social, "Decreto número 4725 de 2005", *Presidencia de la república*, n.º 2, pp.3–10, diciembre 26 de 2005. Accedido el 5 de abril de 2023. [En línea]. [2] MINISTERIO DE SALUD Y PROTECCIÓN SOCIAL Instituto Nacional de Vigilancia de Medicamentos y Alimentos - INVIMA, "ABC De Dispositivos Médicos", *Imprenta Nacional*, pp. 20–22, 2013.

[3] © Organización Mundial de la Salud, "Introducción al programa de mantenimiento de equipos médicos," Serie de documentos técnicos de la OMS sobre dispositivos médicos, vol. 8, pp. 10–31, 2012.

[4]Subred integrada de servicios de salud norte E.S.S, PORTAFOLIO GENERAL DE SERVICIOS. [Online]. Available:

https://www.subrednorte.gov.co/sites/default/files/documentos/portafolio/portafolio\_g eneral\_subred\_norte.pdf. [Accessed: 05-Apr-2023].

[5] © Organización Mundial de la Salud, "Sistema computarizado de gestión del mantenimiento," Serie de documentos técnicos de la OMS sobre dispositivos médicos, vol. 8, pp. 8–25, 2012.

[6] ]Subred integrada de servicios de salud norte E.S.S, Control UDITORIA. [Online]. Available:

chrome-

extension://efaidnbmnnnibpcajpcglclefindmkaj/https://www.subrednorte.gov.co/sites/d efault/files/control/Auditoria%20Mtto%20Biomedicos-v1.pdf

[7] © Organización Mundial de la Salud, "Sistema computarizado de gestión del mantenimiento," Serie de documentos técnicos de la OMS sobre dispositivos médicos, vol. 8, pp. 8–25, 2012.

[8] "Arquitectura cliente-servidor," Reactive programming, https://reactiveprogramming.io/blog/es/estilos-arquitectonicos/cliente-servidor (accessed May 15, 2023).

[9] P. Araneda, "Base de Datos," Capítulo 7 El Modelo Relacional, https://bookdown.org/paranedagarcia/database/el-modelo-relacional.html (accessed May 15, 2023).

[10] "8 indicadores de mantenimiento para la Gestión de Activos," TRACTIAN, https://tractian.com/es/blog/8-indicadores-indispensables-para-la-gestion-delmantenimiento (accessed May 15, 2023).

[11] X. Villajosama, Arquitectura de Aplicaciones Web. Universidad Oberta de catalunya, 2018.

[12] SUS - A quick and dirty usability scale John Brooke Redhatch Consulting Ltd., 12 Beaconsfield Way, Earley, READING RG6 2UX United Kingdo